# コンピューターグラフィックス **S** 第12回 シェーディング、マッピング システム創成情報工学科 尾下 真樹 2019年度 Q2

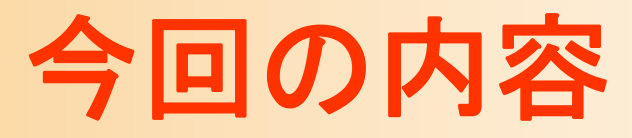

- $\bullet$  前回の復習 シェーディング
- $\bullet$  シェーディング(前回の続き)
	- OpenGLでの光源情報の設定
	- ラジオシティ
	- –影の表現
	- BRDF

マッピング

 $\bullet$ 

#### 今回の内容

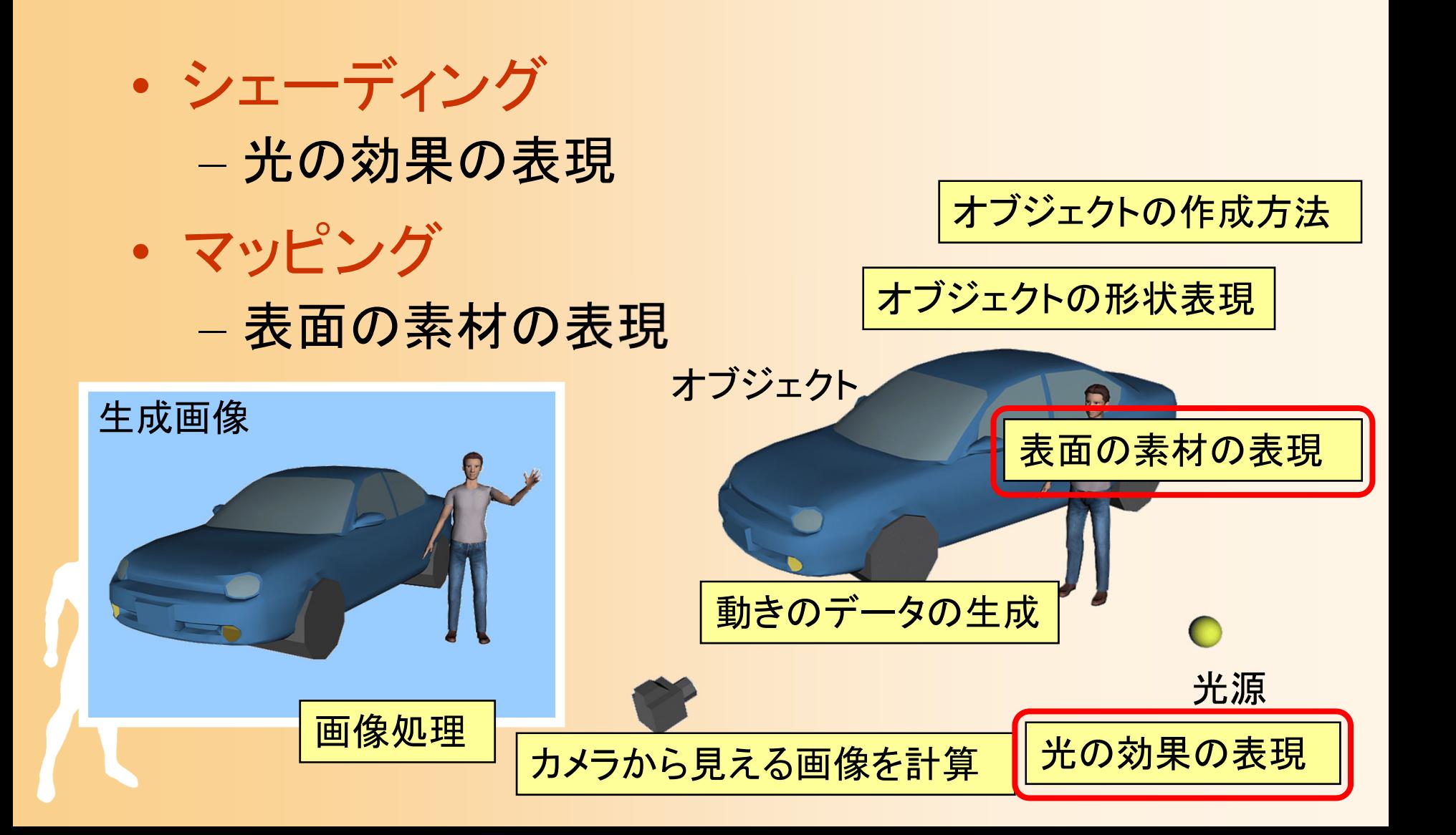

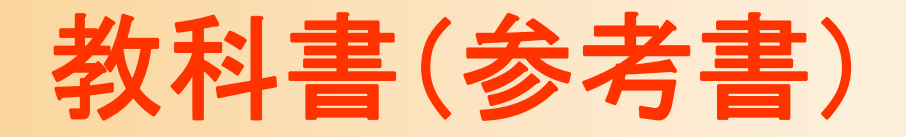

 $\bullet$  「コンピュータグラフィックス」 CG-ARTS協会 編集・出版 – 4 章 4-4 、4-7(詳しい) – 4 章 4-5

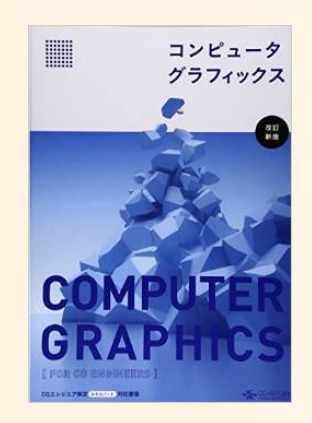

 $\bullet$  「ビジュアル情報処理 -CG・画像処理入門- 」 CG-ARTS協会 編集・出版 – 4 章 4-4 ~4-5– 4 章 4-6

参考書

- • 「コンピュータグラフィックス」 CG-ARTS協会 編集・出版(3,200円) – 4章
- • 「3DCGアニメーション」 栗原恒弥 安生健一 著、技術評論社 出版 – 第2章(68~108ページ)
- • 「3次元CGの基礎と応用」 千葉則茂 土井章男 著、サイエンス社 出版 – 第2章(23~28ページ)、第4章(35~39ページ)、 第5章(40~49ページ)、第8章(73~75ページ)、 第9章(79~90ページ)

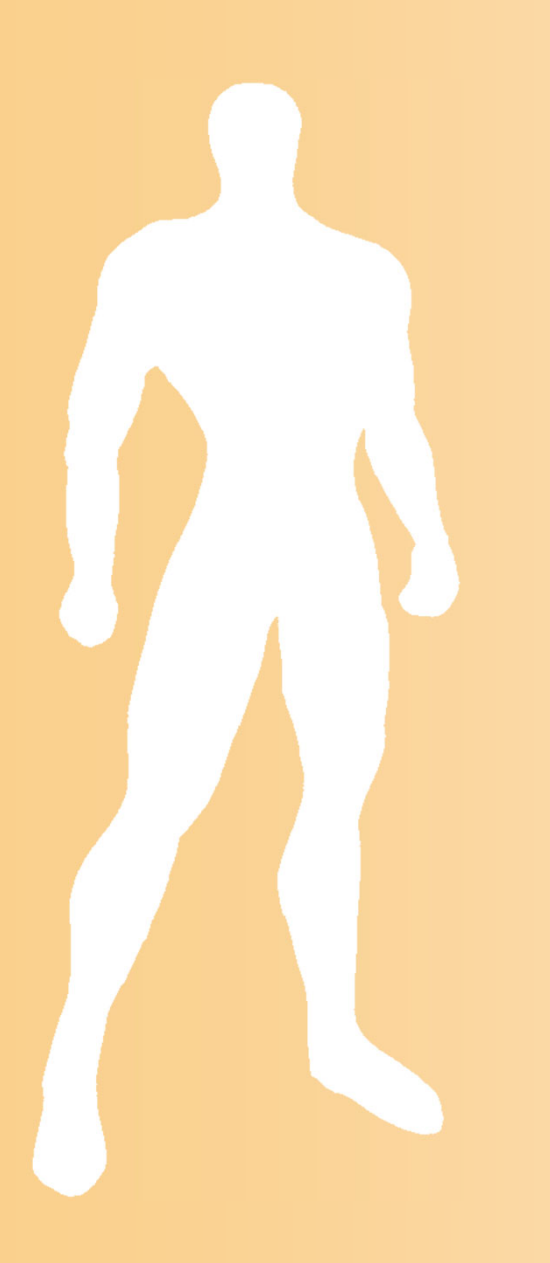

### 前回の復習

#### 光のモデル

- $\bullet$  輝度の計算式
	- 全ての光による影響を足し合わせることで、 物体上の点の輝度(RGBの値)が求まる
		- 各*I* は光の明るさ(RGB)
		- 各*k* は物体の反射特性(RGB)

 1*Ln naa i d <sup>s</sup> rr ttiI I k I k N L k R V kI kI* 環境光 拡散反射光 鏡面反射光 (局所照明) 鏡面反射光 (大域照明) 透過光 それぞれの光源からの光(局所照明) 大域照明

#### 光のモデル

- $\bullet$  局所照明モデル
	- 光源と一枚の面の関係のみを 考慮したモデル
		- 環境光、拡散反射光、鏡面反射光
- $\bullet$  大域照明モデル
	- 周囲の物体の影響も考慮したモデル
		- 環境光、鏡面反射光、透過光
	- – 同じ種類の光でも考慮する範囲に応じて局所モ デルと大域モデルがあるので注意

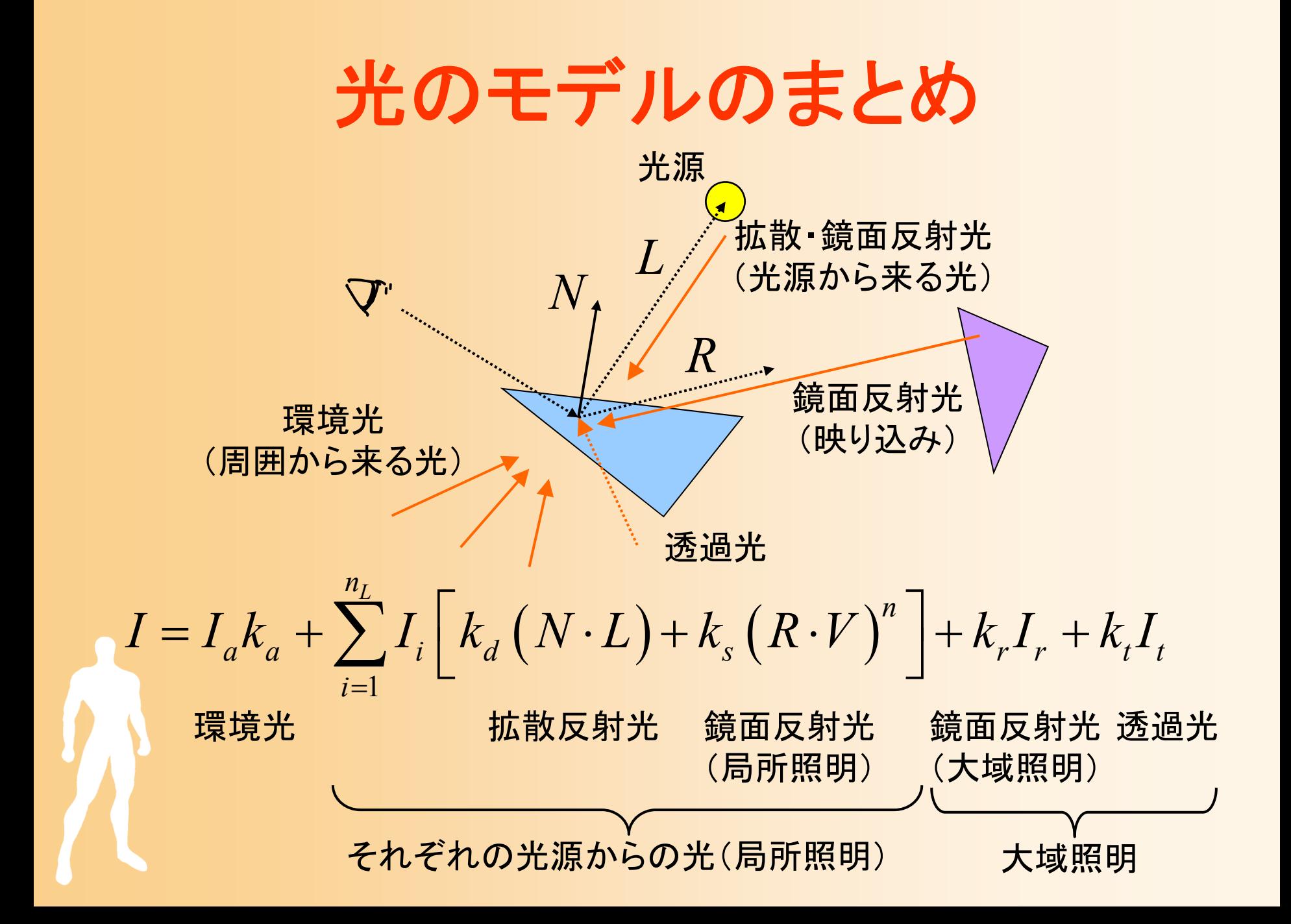

#### 光源の種類

- • 平行光源
	- 一定方向からの光源
	- 計算量が最も少ない
	- 太陽などの遠くにある光源の表現に 適している
- • 点光源
	- 位置の決まった光源
	- –ライトなどの表現に適している
	- 光の方向は点光源と面の位置関係 により決まる
	- 光の減衰も考慮できる

無限遠に光源があると見なす

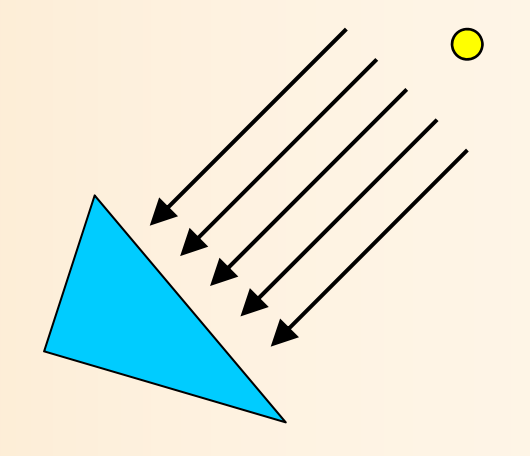

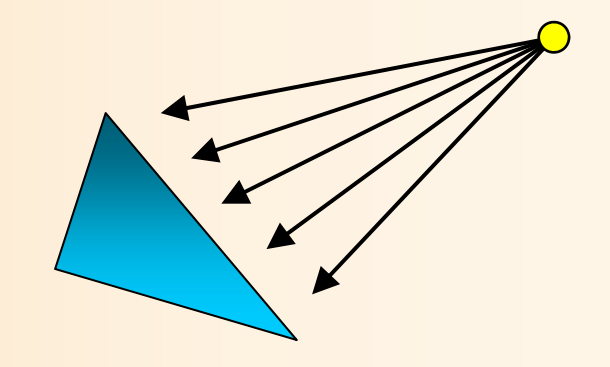

#### 光のモデルの計算

- $\bullet$  OpenGLによる光の効果の計算
	- 設定された光源情報、及び、法線に従い、局所 照明モデルのみを計算
		- 環境光には、一定の明るさを指定可能
		- 光源の種類や位置を指定可能(複数指定可能)

$$
I = I_a k_a + \sum_{i=1}^{n_L} I_i \left[ k_a (N \cdot L) + k_s (R \cdot V)^n \right] + k_r I_r + k_t I_t
$$
\n
$$
\begin{array}{c}\n\downarrow \text{F5} \\
\downarrow \text{F6} \\
\downarrow \text{F7} \\
\downarrow \text{F8} \\
\downarrow \text{F8} \\
\downarrow \text{F8} \\
\downarrow \text{F8} \\
\downarrow \text{F8} \\
\downarrow \text{F8} \\
\downarrow \text{F8} \\
\downarrow \text{F8} \\
\downarrow \text{F8} \\
\downarrow \text{F8} \\
\downarrow \text{F8} \\
\downarrow \text{F8} \\
\downarrow \text{F8} \\
\downarrow \text{F8} \\
\downarrow \text{F8} \\
\downarrow \text{F8} \\
\downarrow \text{F8} \\
\downarrow \text{F8} \\
\downarrow \text{F8} \\
\downarrow \text{F8} \\
\downarrow \text{F8} \\
\downarrow \text{F8} \\
\downarrow \text{F8} \\
\downarrow \text{F8} \\
\downarrow \text{F8} \\
\downarrow \text{F8} \\
\downarrow \text{F8} \\
\downarrow \text{F8} \\
\downarrow \text{F8} \\
\downarrow \text{F8} \\
\downarrow \text{F8} \\
\downarrow \text{F8} \\
\downarrow \text{F8} \\
\downarrow \text{F8} \\
\downarrow \text{F8} \\
\downarrow \text{F8} \\
\downarrow \text{F8} \\
\downarrow \text{F8} \\
\downarrow \text{F8} \\
\downarrow \text{F8} \\
\downarrow \text{F8} \\
\downarrow \text{F8} \\
\downarrow \text{F8} \\
\downarrow \text{F8} \\
\downarrow \text{F8} \\
\downarrow \text{F8} \\
\downarrow \text{F8} \\
\downarrow \text{F8} \\
\downarrow \text{F8} \\
\downarrow \text{F8} \\
\downarrow \text{F8} \\
\downarrow \text{F8} \\
\downarrow \text{F8} \\
\downarrow \text{F8} \\
\downarrow \text{F8} \\
\downarrow \text{F8} \\
\downarrow \text{F8} \\
\downarrow \text{F8} \\
\downarrow \text{F8} \\
\downarrow \text{F8} \\
\downarrow \text{F8} \\
\downarrow \text{F8} \\
\downarrow \text{F8} \\
\downarrow \text{F8} \\
\downarrow \text{F8} \\
\downarrow \text{F8
$$

### プログラムの例

 $\bullet$  光源の位置や色の設定(詳細は後日の演習) 以下の例では、環境光と、一つの点光源を設定

```
float light0 position[] = \{ 10.0, 10.0, 10.0, 1.0 \};
float light0 diffuse[] = {0.8, 0.8, 0.8, 1.0};
float light0 specular[] = { 1.0, 1.0, 1.0, 1.0 };
float light0 ambient[] = \{ 0.1, 0.1, 0.1, 1.0 \};
glLightfv( GL_LIGHT0, GL_POSITION, light0_position );
glLightfv( GL_LIGHT0, GL_DIFFUSE, light0_diffuse );
glLightfv( GL_LIGHT0, GL_SPECULAR, light0_specular );
glLightfv( GL_LIGHT0, GL_AMBIENT, light0_ambient );
glEnable( GL_LIGHT0 );
glEnalbe( GL_LIGHTING );
```
#### シェーディングの方法

- $\bullet$ フラットシェーディング
- $\bullet$  スムーズシェーディング
	- グローシェーディング フォンシェーディング

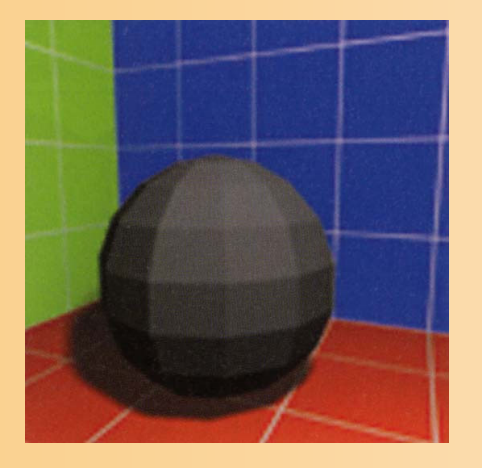

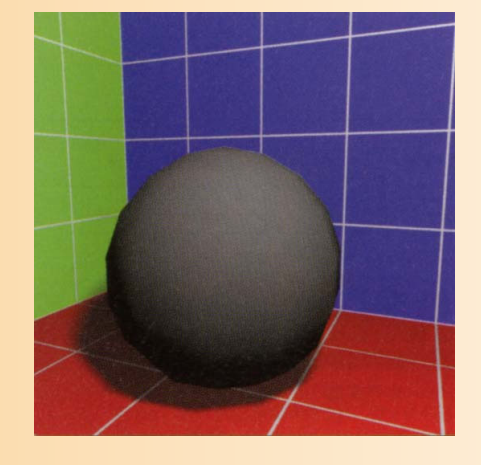

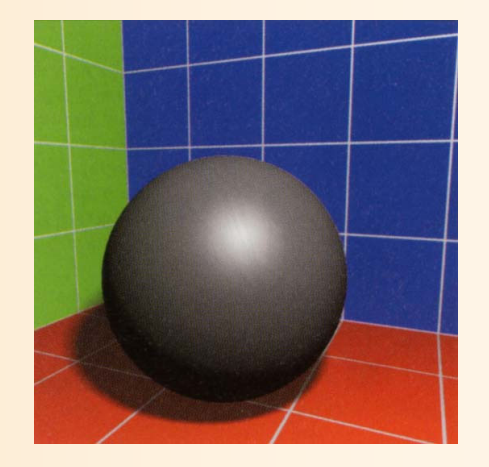

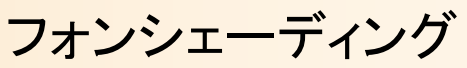

フラットシェーディング グローシェーディング フォンシェーディング

#### シェーディングの処理のまとめ

- $\bullet$  フラットシェーディング
	- 面の法線から面の色を計算
- $\bullet$ グローシェーディング

 $\bullet$ 

- 頂点の法線から頂点の色を計算 頂点の色から、各点の色を決定
- フォンシェーディング - 頂点の法線から、面内の各点 (ピクセル)の法線を計算 各点の法線から、色を計算

#### 頂点の法線

- $\bullet$  頂点の法線
	- もともと頂点には法線という概念はない
	- – シェーディングを計算するために、頂点の法線を 利用
- $\bullet$  計算方法
	- 頂点に隣接する全ての 面の法線を平均
		- 面の面積に応じて加重 平均する方法もある

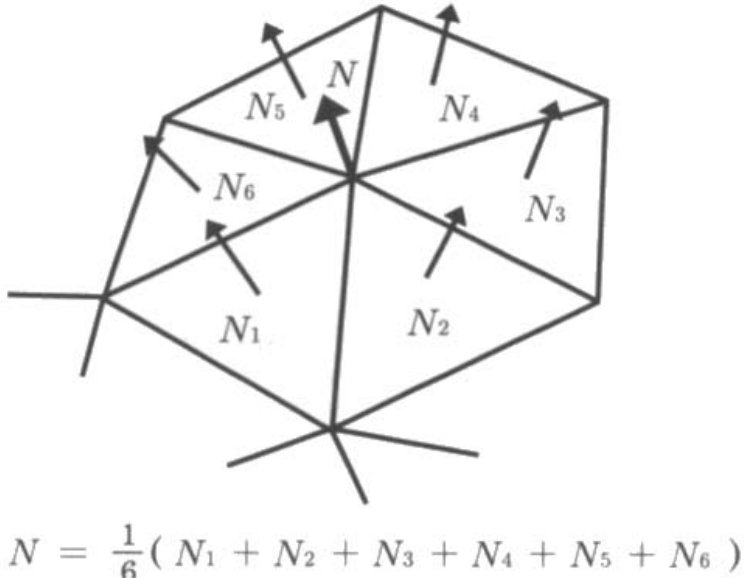

基礎と応用 図4.2

#### レポート課題

- $\bullet$  OpenGLを使った課題プログラムの作成
	- 各自、自分に与えられた課題を実現するプログ ラムを作成する
		- ポリゴンモデルの描画
		- 視点操作インターフェースの拡張
		- アニメーション
- $\bullet$ Moodleから提出

 $\bullet$ 

- レポート、作成したプログラム一式を提出
- レポートの締め切りは後日連絡
	- 8月上旬(期末試験後)の締め切りを予定

## **OpenGL**での光源情報の設定

#### **OpenGL**の光源処理の概要

- $\bullet$  光源と物体の素材(頂点の色)・法線によっ て、描画される頂点(ポリゴン)の色が決まる
- $\bullet$  OpenGLの光源処理
	- – OpenGLの関数を使って、光源や物体の素材・ 法線の情報を指定
	- OpenGLは、各頂点ごとに、自動的に光源処理 を行い、各頂点の色を決定 グローシェーディングにより、各頂点の色をもと に、ポリゴンが描画される

レンダリング・パイプライン

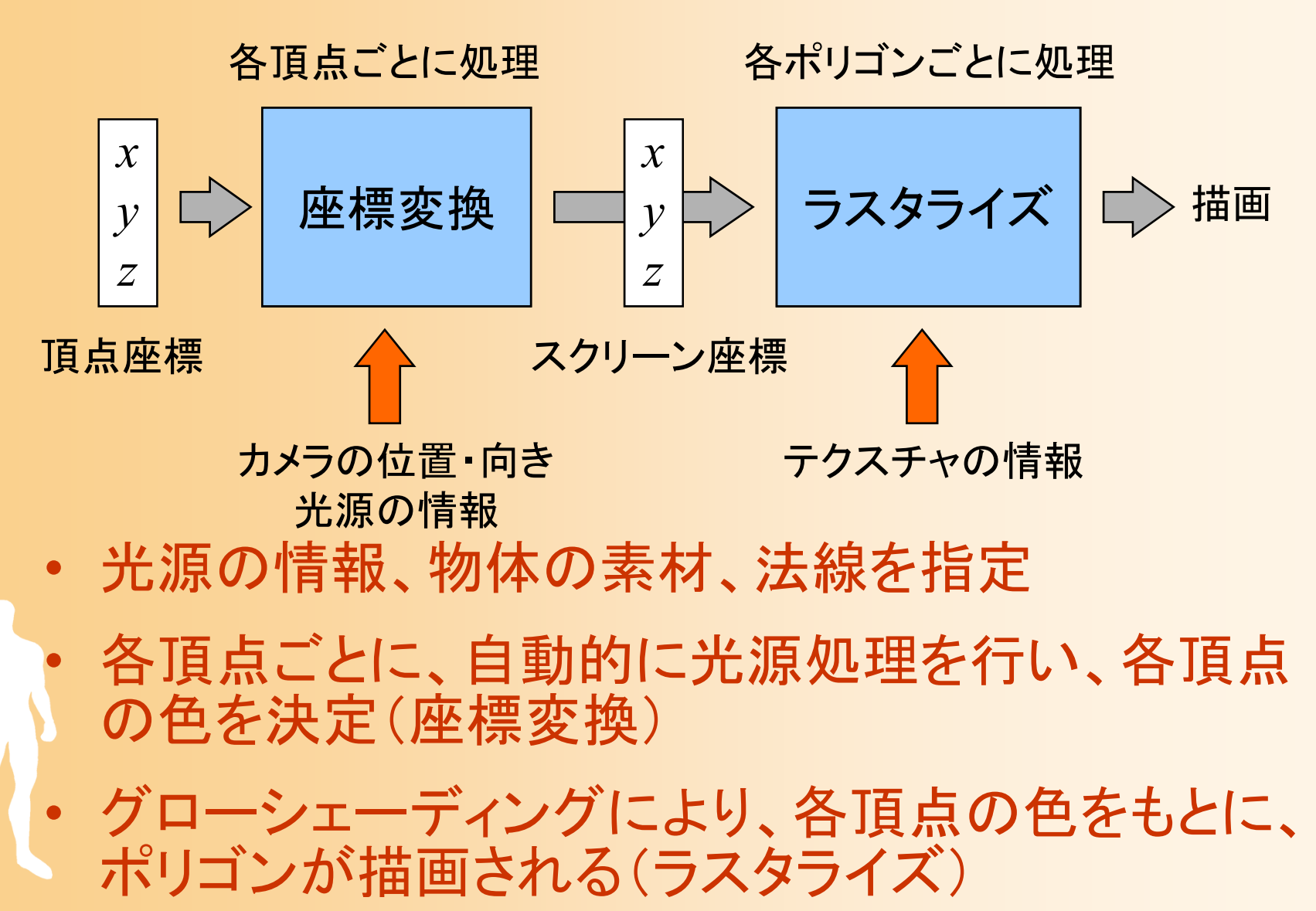

#### 光のモデル(復習)

- $\bullet$  輝度の計算式
	- 全ての光による影響を足し合わせることで、 物体上の点の輝度(RGBの値)が求まる
		- 各 *I* は光の明るさ(RGB )
		- •各 *k* は物体の反射特性(RGB )

 1*Lnnaa i d <sup>s</sup> rr ttiI I k I k N L k R V kI kI* 環境光 拡散反射光 鏡面反射光 (局所照明) 鏡面反射光 (大域照明) 透過光 それぞれの光源からの光(局所照明) 大域照明

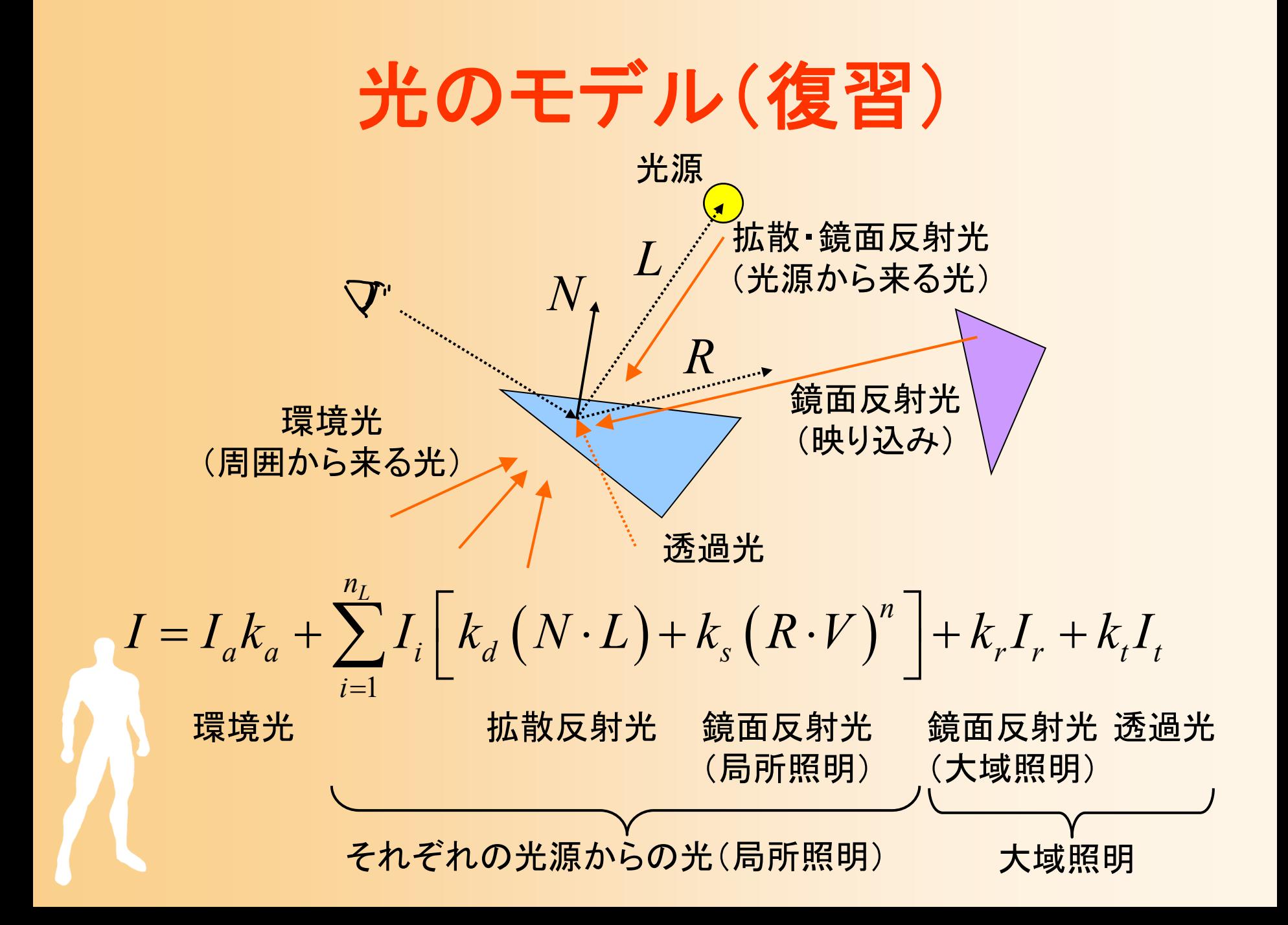

#### **OpenGL**の光源処理

 $\bullet$  光のモデルにもとづき、各光源による輝度を、 RGBごとに次式で計算して加算

$$
Color = Lambient · Mambient + max { 1 · n, 0 } Ldiffuse · Mdiffuse + max { s · n, 0 } Mspecular_factor Lspecular · Mspecular
$$

- • max{A, B}は、A, B のうち大きい値を使用 内積が負の場合は、その項は0になる
- 全ての値を足し合わせた結果は、0.0~1.0の範囲に 丸められる

•  $L_{\text{ambient}}$ ,  $L_{\text{difference}}$ ,  $L_{\text{specular}}$  (よ光の輝度

 $\bullet$ 

 $\bullet$ 

•  $M$ <sub>ambient</sub>,  $M$ <sub>diffuse</sub>,  $M$ <sub>specular</sub>,  $M$ <sub>specular\_factor</sub>  $d\overline{\mathbf{x}}$ 材の特性

#### 光源情報の設定

- $\bullet$  光源情報の設定
	- – glLight(), glLightv() 関数 を使用
		- 光源番号、設定パラメタの種類、設定する値、を指定
		- •glLight() 関数はスカラ値を設定
		- •glLightv() 関数はベクトル値を設定
- $\bullet$  光源処理を有効にする
	- 光源処理を有効にする glEnable(GL\_LIGHTING)
	- 各光源の影響を有効にする glEnable(GL\_LIGHT0)

### 光源情報の設定の例( **1** )

 $\bullet$ 初期化処理での設定

float light0\_position[] =  $\{ 10.0, 10.0, 10.0, 1.0 \}$ ; float light0 diffuse[] =  ${0.8, 0.8, 0.8, 1.0}$ ; float light0 specular[] =  ${ 1.0, 1.0, 1.0, 1.0 }$ ; float light0 ambient[] =  $\{ 0.1, 0.1, 0.1, 1.0 \}$ ;

glLightfv( GL\_LIGHT0, GL\_POSITION, light0\_position ); glLightfv( GL\_LIGHT0, GL\_DIFFUSE, light0\_diffuse ); glLightfv( GL\_LIGHT0, GL\_SPECULAR, light0\_specular ); glLightfv( GL\_LIGHT0, GL\_AMBIENT, light0\_ambient );

glEnable( GL\_LIGHT0 ); glEnalbe( GL\_LIGHTING ); 詳細は、後ほど説明

#### 光源情報の設定の例( **2** )

 $\bullet$  変換行列の変更後に、光源位置を再設定 光源計算は、カメラ座標系で適用されるため

void display( void )

{

・・・・・・

// 変換行列を設定(ワールド座標系→カメラ座標系) glMatrixMode( GL\_MODELVIEW );

・・・・・・

// 光源位置を設定(変換行列の変更にあわせて再設定) float light0 position $[] = \{ 10.0, 10.0, 10.0, 1.0 \}$ ; glLightfv( GL\_LIGHT0, GL\_POSITION, light0\_position ); ・・・・・・

#### サンプルプログラムの構成(確認)

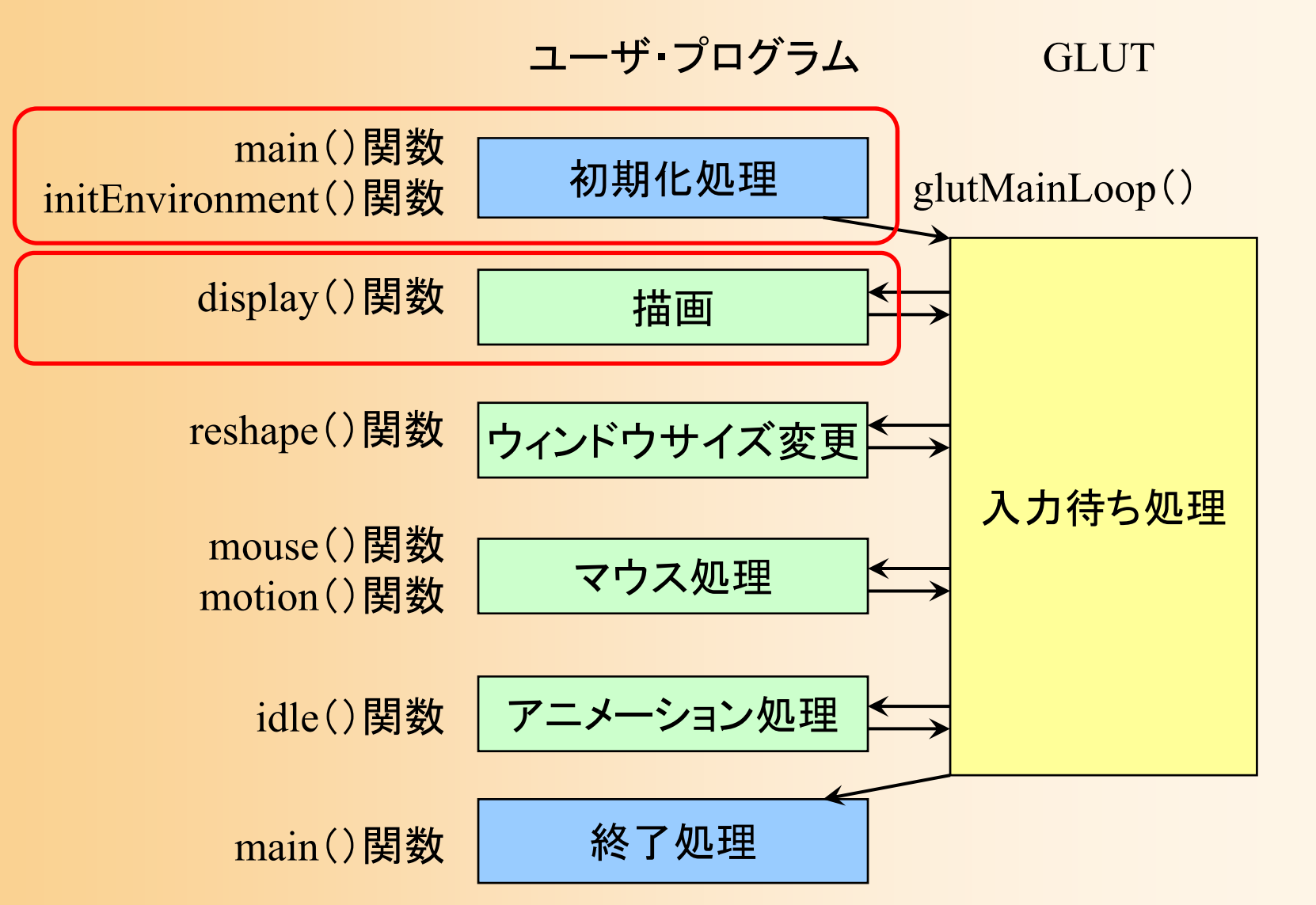

### 光源の種類と設定方法( **1** )

 $\bullet$ 平行光源

- 無限遠に光源があると見なせる
- (x,y,z)の方向から平行に光 が来る
- 光源位置の <sup>w</sup>座標を0.0に設定

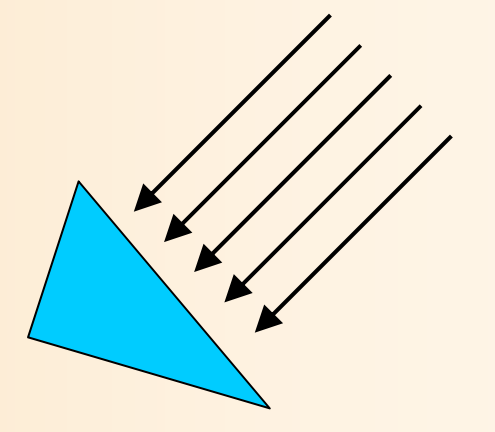

- $\bullet$  点光源
	- (x,y,z)の位置に光源がある 光源位置の <sup>w</sup>座標を1.0に設定

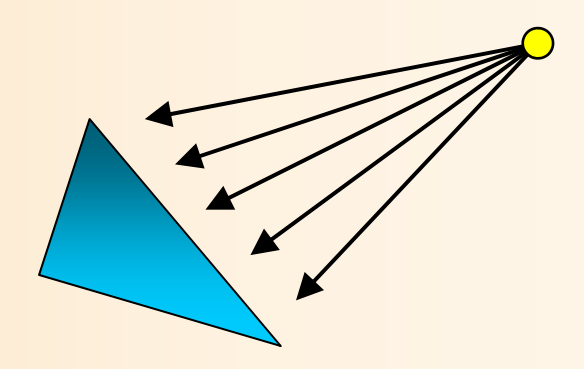

#### 光源の種類と設定方法( **2** )

指定した方向・角度に

のみ有効な点光源

#### $\bullet$ スポットライト光源

 点光源にさらに、スポットライ トの向き・角度範囲などの情 報を設定したもの

 $\bullet$ 光源の減衰も設定可能

> 点光源・スポットライト光源か ら距離が離れるほど暗くなる ような効果を加える

設定方法の説明は省略

 $\bullet$ 

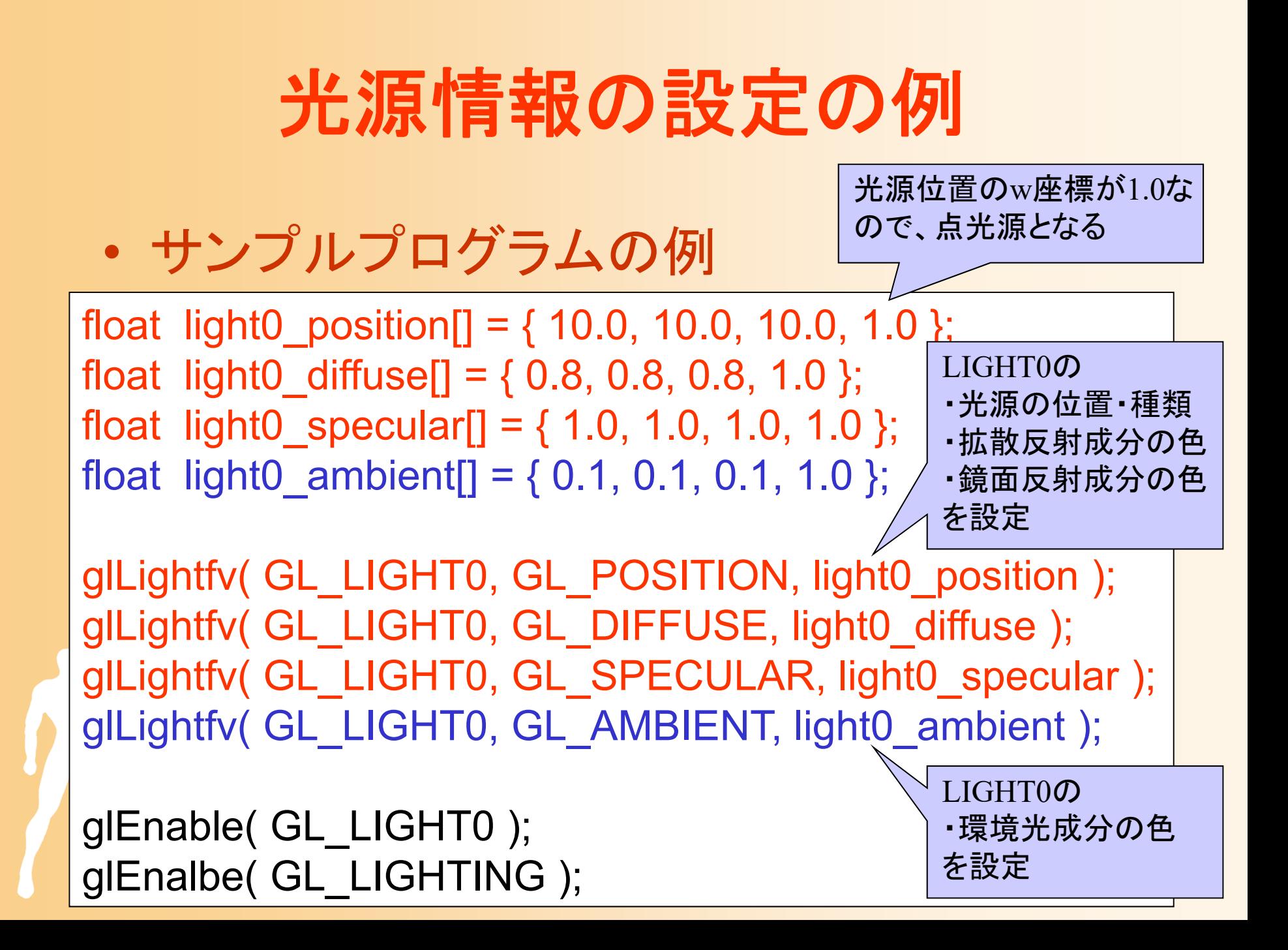

### 光源位置・向きの設定(注意)

 $\bullet$  光源の位置・向きは、描画関数内で毎回更新 光源の位置・向きは、現在のカメラ座標系にもとづ いて設定されるため、カメラが移動・回転する度に 設定し直す必要がある

```
void display( void )
```
・・・・・・

{

```
// 光源位置を設定(変換行列の変更にあわせて再設定)
float light0 position[] = \{ 10.0, 10.0, 10.0, 1.0 \};
glLightfv( GL_LIGHT0, GL_POSITION, light0_position );
・・・・・・
```
#### 一般的な光源の設定方針

- $\bullet$  LIGHT0を使って環境の主な光源を設定
	- その環境の明るさに応じて環境光を設定
	- 全体の明るさを決めるような、平行光源or点光源 を設定
- $\bullet$  LIGHT1以降を使って追加の光を設定
	- – 電灯や車など、空間中にあるオブジェクトが周囲 のオブジェクトを照らすような場合に、点光源やス ポットライトを追加する
	- – 2番目以降の光源では、環境光はあまり大きくし ないことが多い

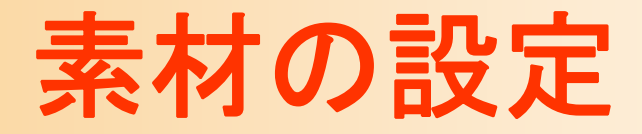

- $\bullet$  頂点の色の設定
	- – glColor()関数
		- デフォルトでは、頂点の環境特性と拡散反射特性を 同時に設定 (個別に設定することも可能)
- $\bullet$  その他の素材特性を個別に設定(詳細は省略) – glMaterial()関数
	- 環境特性、拡散反射特性、鏡面反射特性、鏡面 反射係数など

 $\mathbf{Color} = L_{\text{ambient}} \Big\{ \cdot \bm{M}_{\text{ambient}} \Big\} + \max \left\{ \begin{array}{c} \mathbf{l} \cdot \mathbf{n}, \end{array} 0 \begin{array}{c} \end{array} \right\} \Big\{ \begin{array}{c} L_{\text{diffuse}} \end{array} \Big\{ \bm{M}_{\text{diffuse}} \Big\}$  $\boldsymbol{\theta} + \max\left\{ \begin{array}{c} \mathbf{s} \cdot \mathbf{n}, \ \mathbf{0} \end{array} \right\}^{{M}_{\mathrm{specular}\_{\mathrm{factor}}}} \quad L_{\mathrm{specular}} \cdot {M}_{\mathrm{specular}}$ 

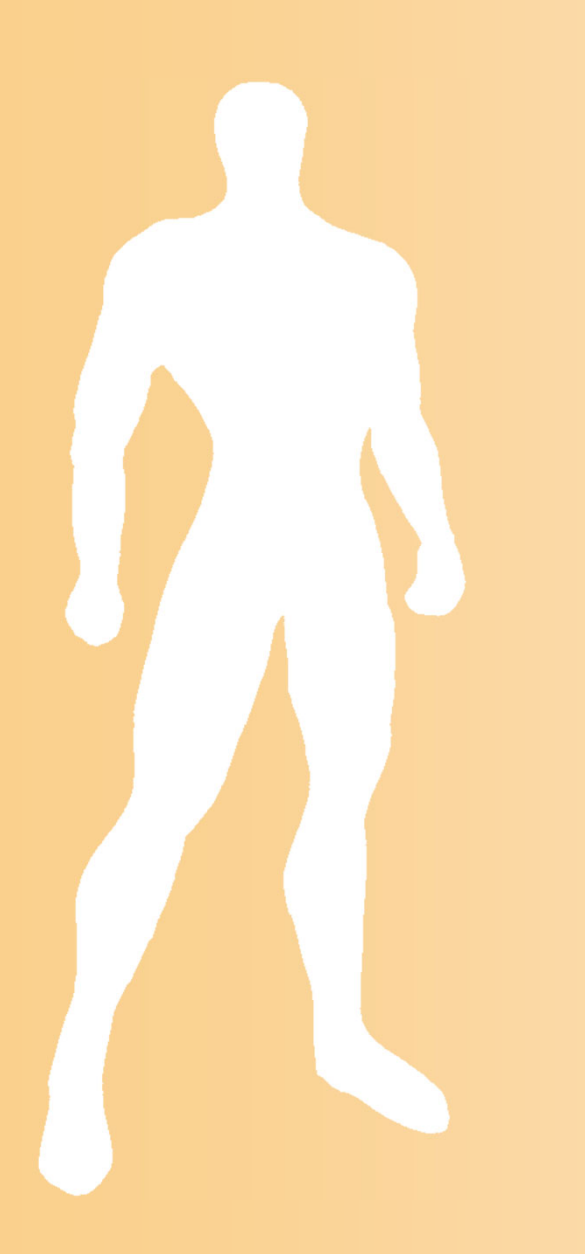

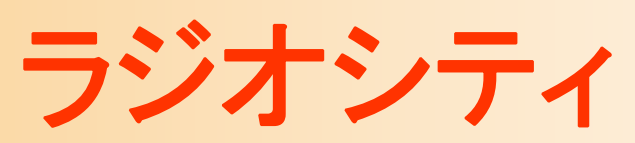

ラジオシティ

- $\bullet$  環境光をより正しく計算するための方法
	- 面同士の相互反射を考慮

÷.

E

- – 各面ごとの環境光を計算する方法
	- これまでのモデルでは、環境光は一定と仮定してい たため、周囲の明るさによる影響を表現できなかった
- どのレンダリング手法とも組み合わせが可能

• ただし非常に計算時間がかかる

$$
I\left[I_a k_a\right] + \sum_{i=1}^{n_L} I_i \left[k_a \left(N \cdot L\right) + k_s \left(R \cdot V\right)^n\right] + k_r I_r + k_t I_t
$$

環境光 拡散反射光 鏡面反射光 (局所照明)

鏡面反射光 透過光(大域照明)

#### レイトレーシングの限界

- $\bullet$ 反射光や透過光はほぼ正しく計算できる
- $\bullet$  環境光を正しく計算するのは 難しい
	- – 環境光を計算しようとすると、 レイと物体の衝突点から、 無数の方向にレイを飛ばす 必要があるため

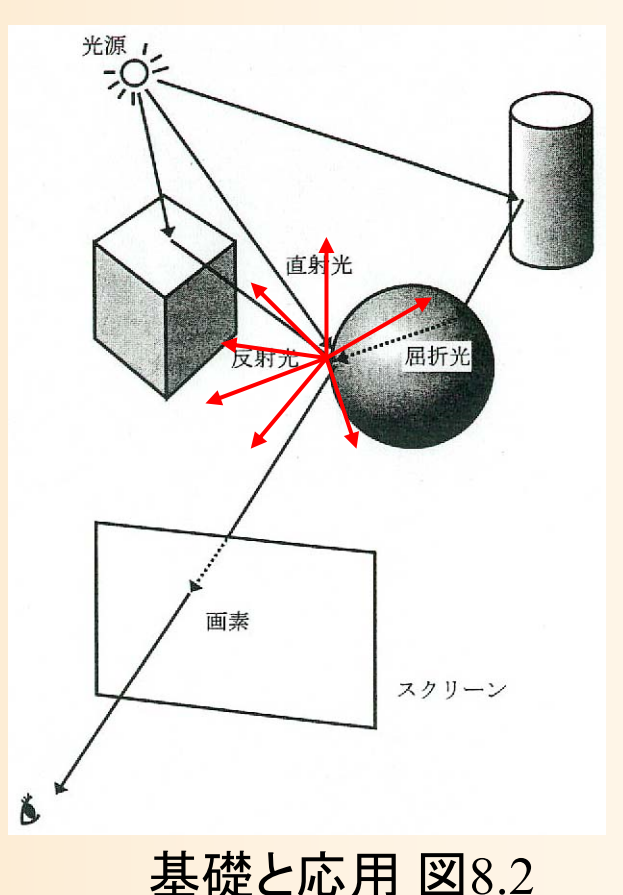

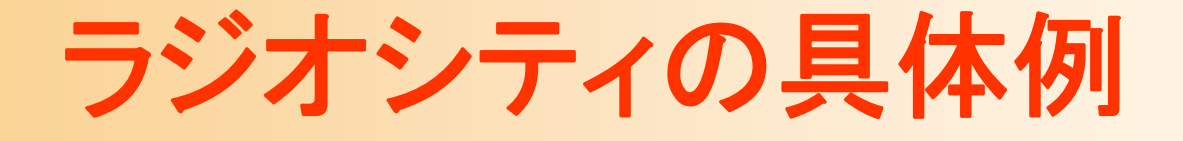

#### $\bullet$ レイトレーシングとラジオシティの比較

#### 鏡面反射による映り込み(レイトレーシング)と、 拡散反射による色の影響(ラジオシティ)

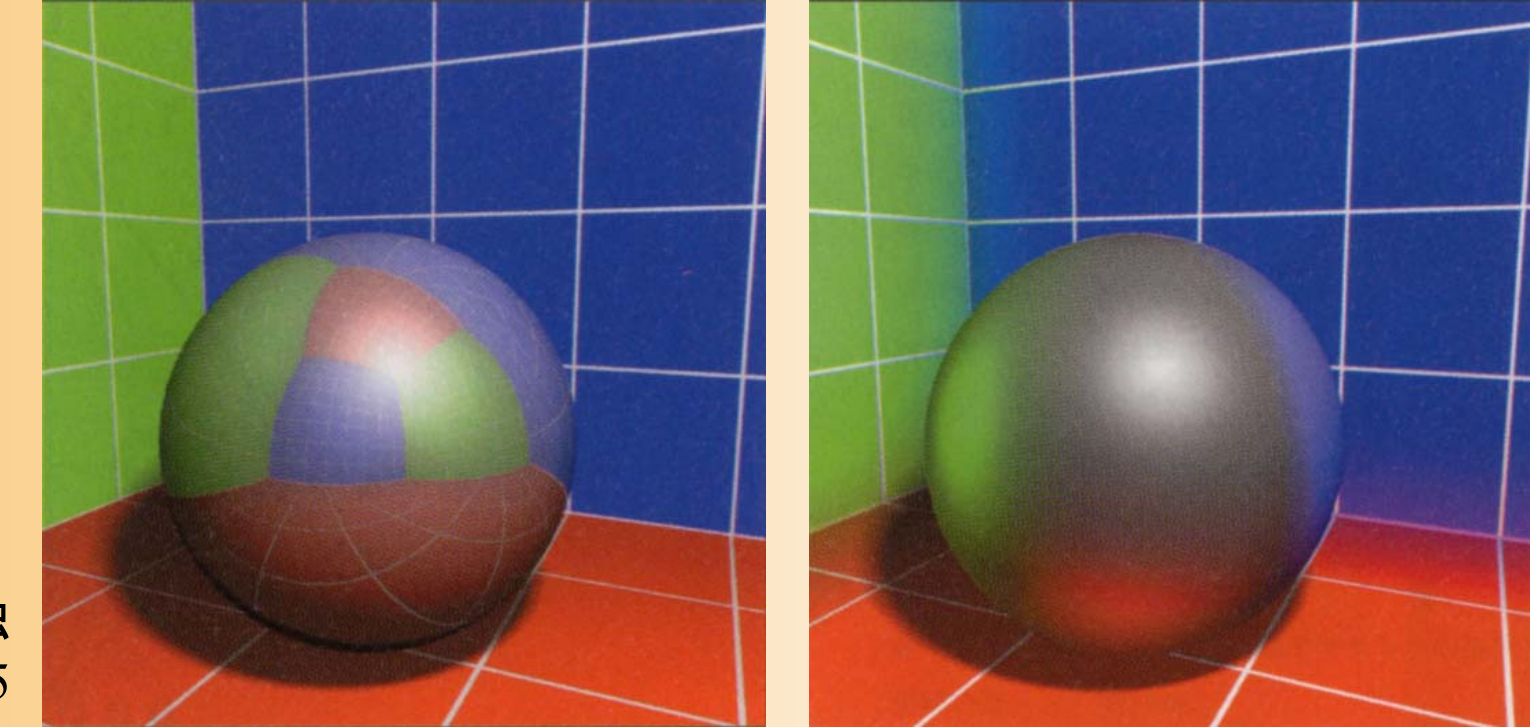

CG制作独 習事典 p.5
## ラジオシティの具体例

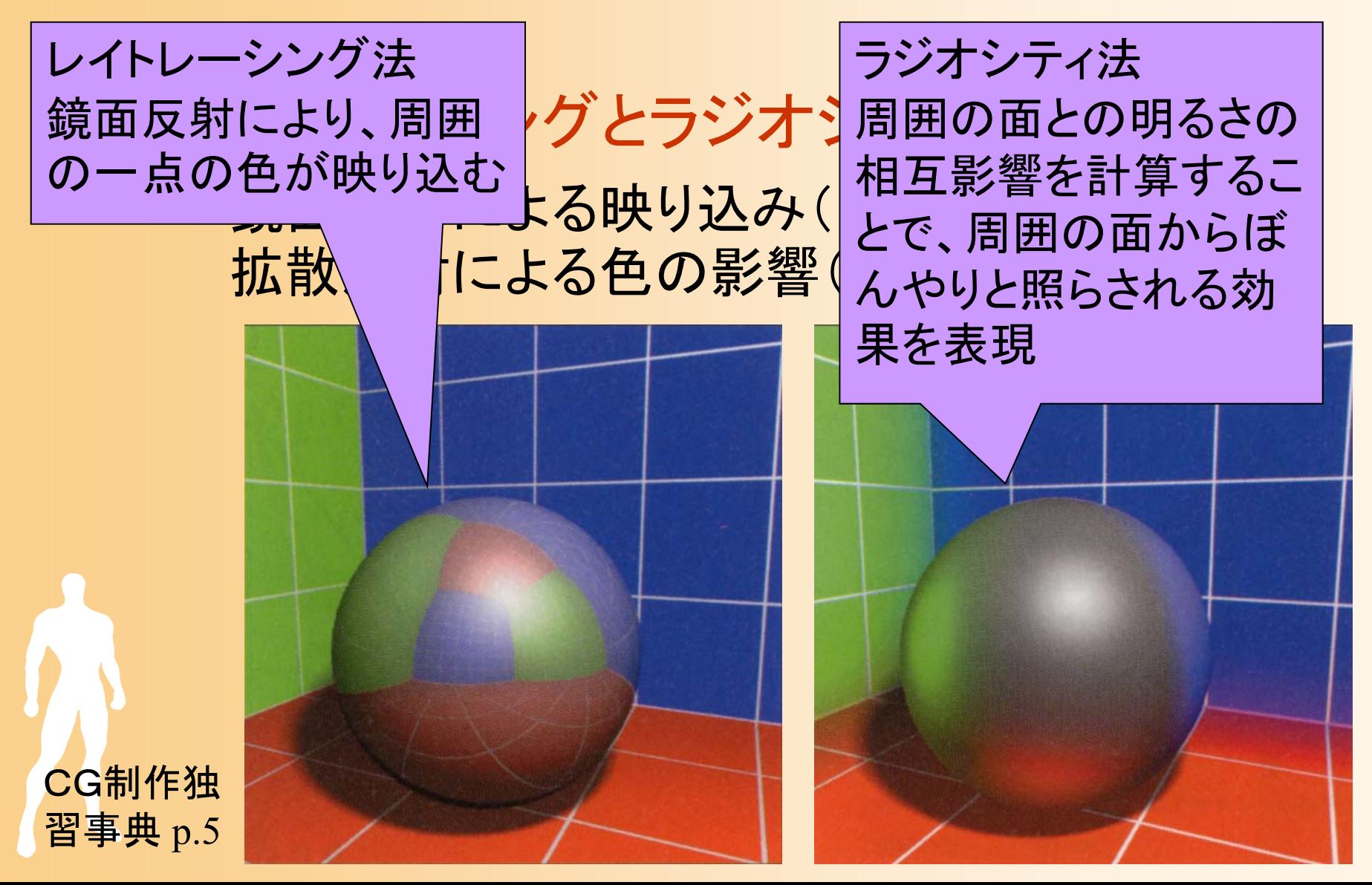

## ラジオシティの考え方( **1** )

- $\bullet$  ラジオシティ(熱の放射エネルギー)の考え 方にもとづく、面ごとの環境光の計算
- $\bullet$  面同士の相互反射モデル
	- – ある面の明るさが、別の面の明 るさに、どの程度影響を与えるか (フォームファクタ)を計算
		- 面同士が向き合っており、 障害物がなければ、大きな 影響を与える(一方が明るく なると、もう一方も照らされて 明るくなる) 基礎と応用 図9.3

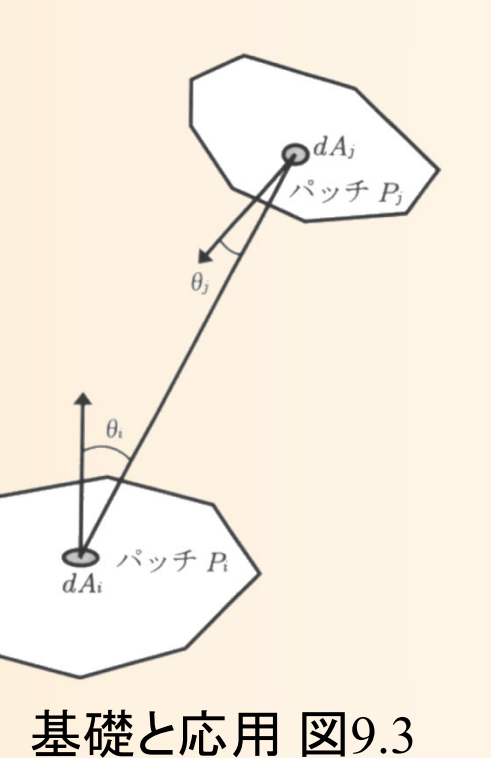

## ラジオシティの考え方( **2** )

 $\bullet$  フォームファクタをもとに、全ての面同士の 明るさがつり合うような各面の明るさを計算

 エネルギーの分散と同様の考え方にもとづいて、 光源となる面の明るさを、フォームファクタの大 きさに応じて、他の面に分散させていく

光源となる面 フォームファクタ (面同士の明る さの影響)

明るさがつ り合うように、 光源の明る さを分散

## ラジオシティの計算手順

- $\bullet$ ポリゴンを細かい面に分割
- $\bullet$ フォームファクタを計算
- $\bullet$ 光源の情報などを設定
- $\bullet$ 連立方程式を解く
- $\bullet$  計算結果の明るさを 使ってレンダリング

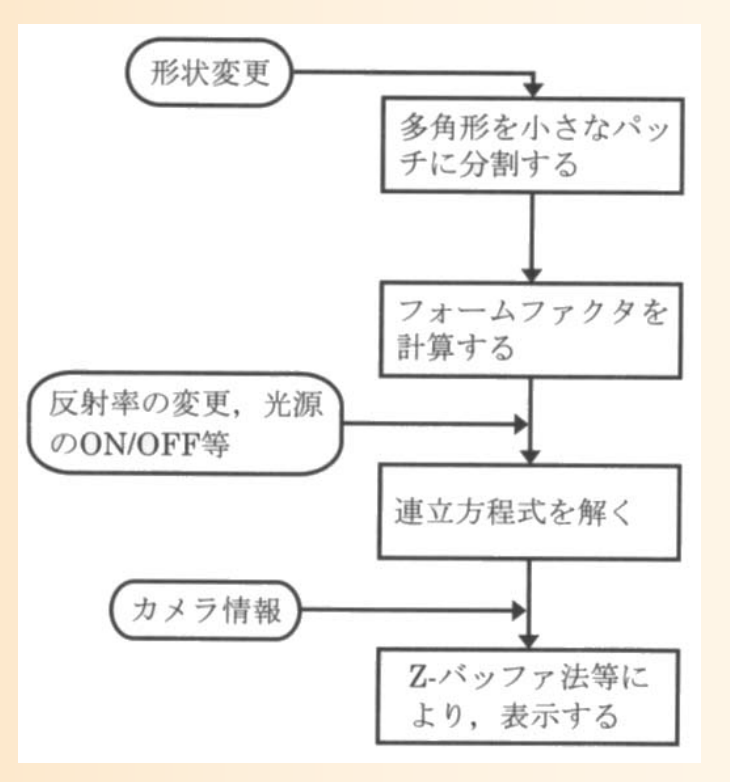

基礎と応用 図9.4

## ラジオシティ計算のための分割

- $\bullet$  もとのポリゴンモデルを細かく分割する
	- それぞれの分割ポリゴンごとに、フォームファク タによる明るさを計算
	- ある程度細かく分割する必要がある

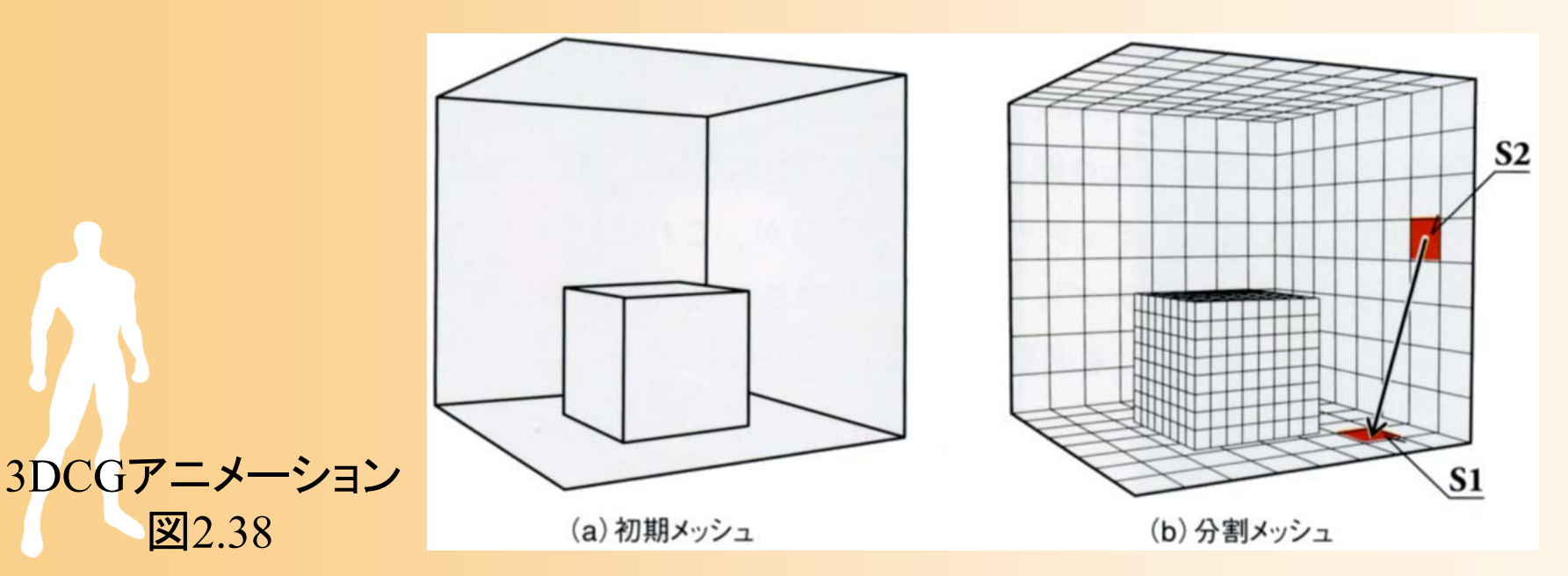

## フォームファクタの計算

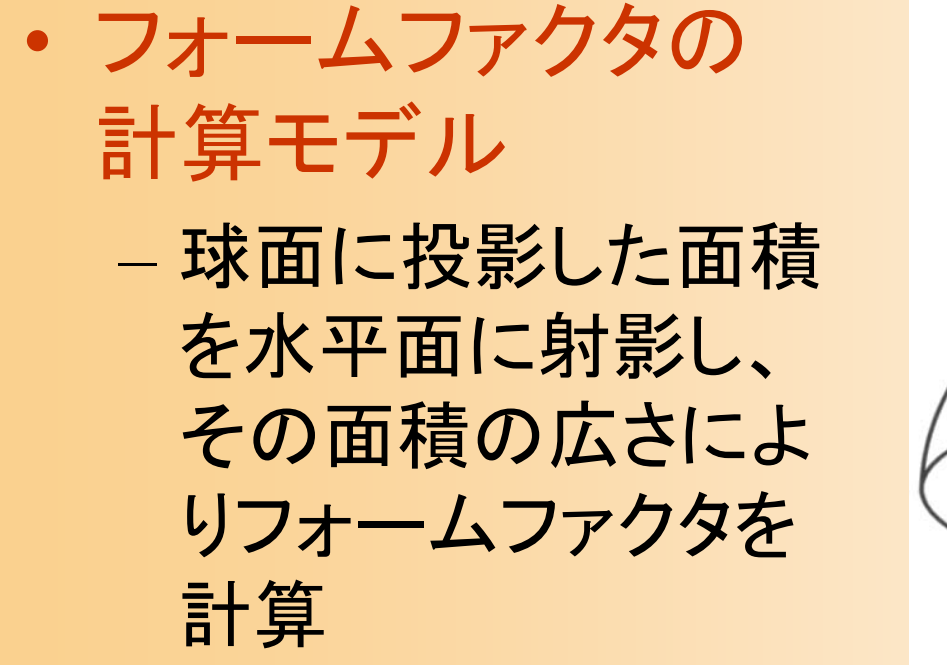

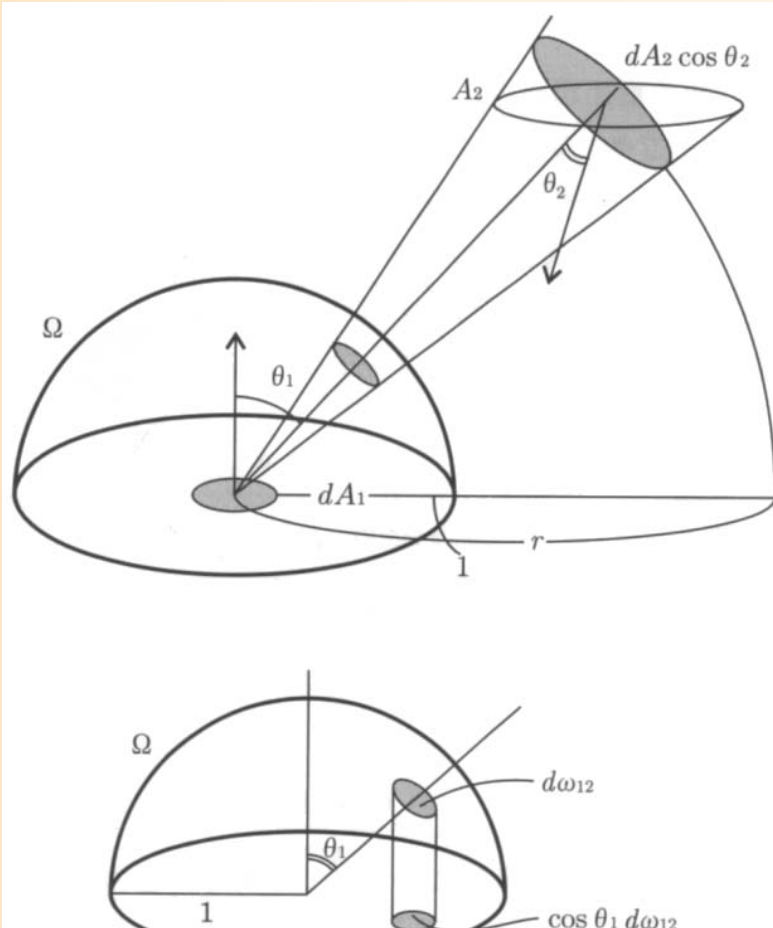

基礎と応用 図9.7

## フォームファクタの計算

- $\bullet$  障害物を考慮した計算(ヘミキューブ法)
	- ある面の周囲にZバッファを持った面を置く
	- – 全ての面を周囲の面に描画、それぞれの面の 最終的な面積によってフォームファクタを決める

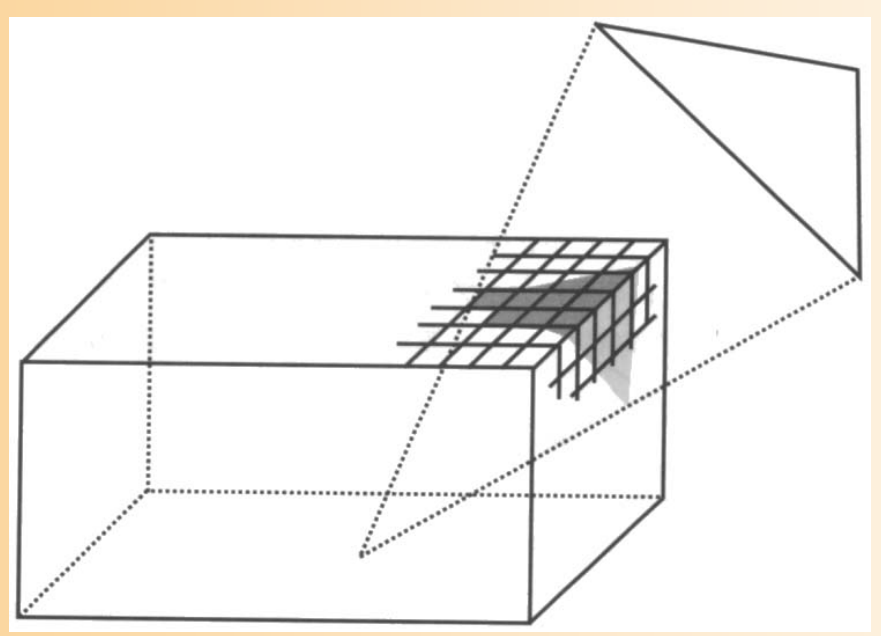

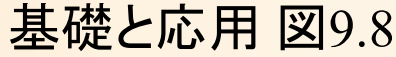

## 連立方程式の計算

 $\bullet$ 面の光の計算式

 $\bullet$ 

- 連立方程式 1*n i*  $\mu$ <sup>*i*</sup>  $\mu$ <sup>*j*</sup> *ij i*<sub>*j*</sub> *ij j*  $B_i = E_i + \rho_i \sum_i B_i F_i$ ÷.  $\sum$  $B_{_l}$  光の強さ  $E_{_l}$  放射光の強さ  $\mathcal{P}_i$  反射率  $\quad F_{ij}$  フォームファクタ
	- $1^2$  11  $1^2$   $1^2$   $1^2$   $1^2$   $1^2$   $1^2$   $1^2$   $1^2$   $1^2$   $1^2$   $1^2$   $1^2$  $2^2$  21  $1$   $\frac{1}{2^2}$   $\frac{22}{2^2}$   $\frac{22}{2n}$   $\frac{1}{2^2}$   $\frac{1}{2^2}$ 1 1  $\mathcal{V}_n$   $n^2$ 1 1 1 *n*  $\begin{bmatrix} B_2 \ B_1 \end{bmatrix} = \begin{bmatrix} E_2 \ E_i + \rho_i \sum_{ij} B_j F_{ij} \end{bmatrix}$ *j n n*<sub>1</sub> *n**n***<sub>1</sub>** *n**n***<sub>2</sub> <b>***n n n n n n n n n n n n n n n n n n n n n n n n n n n n n n n*  $F_{11}$   $-\rho_1 F_{12}$   $\cdots$   $-\rho_1 F_{1n}$   $\parallel$   $B_1$   $\parallel$   $E$  $F_{21}$   $1-\rho_2 F_{22}$   $\cdots$   $-\rho_2 F_{2n}$   $B_2$   $E_3$   $E_4$   $E_5$   $D_6$   $\sum_{i=1}^n B_i F_i$  $F_{n1}$   $-\rho_n F_{n2}$   $\cdots$   $1-\rho_n F_{nn}$   $B_n$   $E_n$  $\rho_1 F_{11}$   $-\rho_1 F_{12}$   $\cdots$   $-\rho_1$  $\rho_2 F_{21}$   $1 - \rho_2 F_{22}$   $\cdots$   $-\rho_2$  $\rho_{\scriptscriptstyle i}$  $\rho_n F_{n1}$   $-\rho_n F_{n2}$   $\cdots$   $1-\rho_n$ Ξ  $\begin{bmatrix} 1-\rho_1F_{11} & -\rho_1F_{12} & \cdots & -\rho_1F_{1n} \\ -\rho_2F_{21} & 1-\rho_2F_{22} & \cdots & -\rho_2F_{2n} \end{bmatrix} \begin{bmatrix} B_1 \\ B_2 \end{bmatrix} = \begin{bmatrix} E_1 \\ E_2 \end{bmatrix}$  $\begin{bmatrix} P_2P_{21} & P_1 & P_2P_{22} & P_2P_{2n} \\ \vdots & \vdots & \ddots & \vdots \\ -\rho_nF_{n1} & -\rho_nF_{n2} & \cdots & 1-\rho_nF_{nn} \end{bmatrix} \begin{bmatrix} B_2 \\ \vdots \\ B_n \end{bmatrix} = \begin{bmatrix} E_2 \\ \vdots \\ E_n \end{bmatrix} E_i + \rho_i \sum_{j=1}$  $\dddot{\phantom{0}}$  $\dddot{\phantom{0}}$  $\mathbb{R}^n$  , and  $\mathbb{R}^n$  is a set of  $\mathbb{R}^n$  , and  $\mathbb{R}^n$  is a set of  $\mathbb{R}^n$  , and  $\mathbb{R}^n$ . . .

 ガウス -ザイデル法などを使って、解が収束する まで繰り返し計算

# ラジオシティの具体例

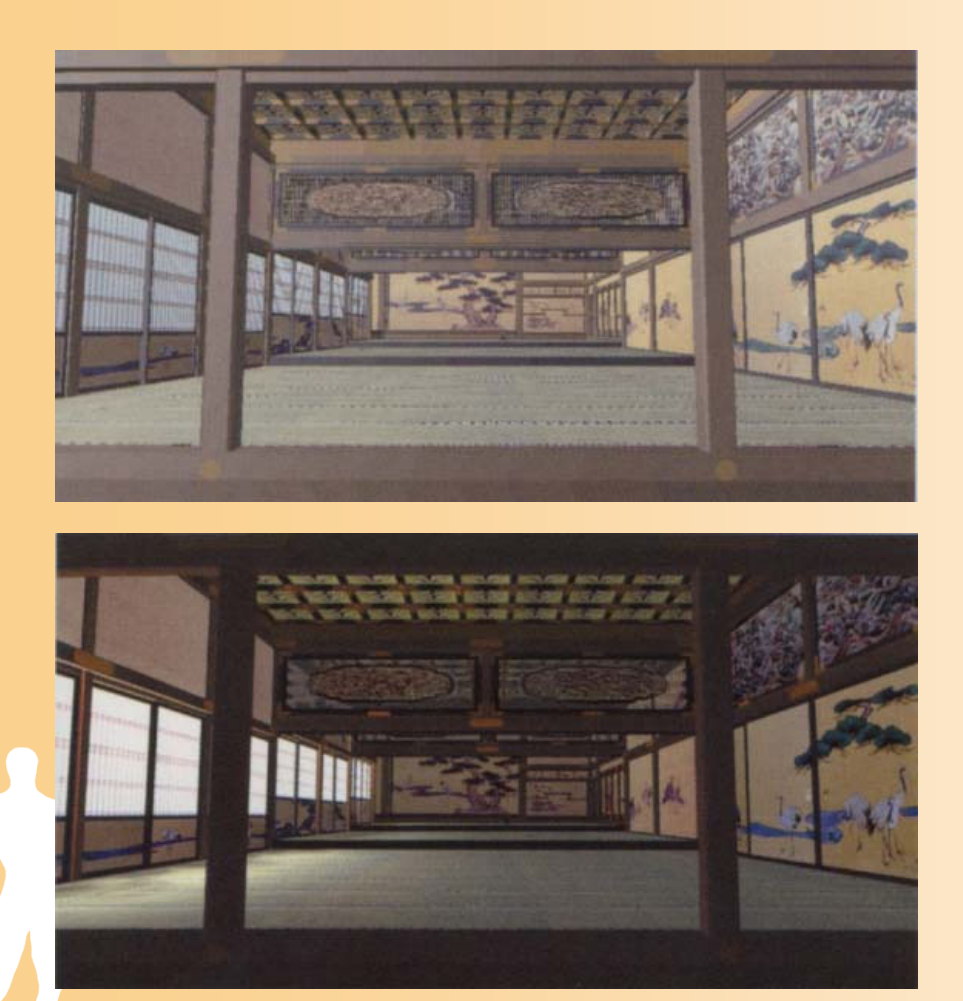

基礎と応用 図9.1, 9.2 ま確と応用 図5.4

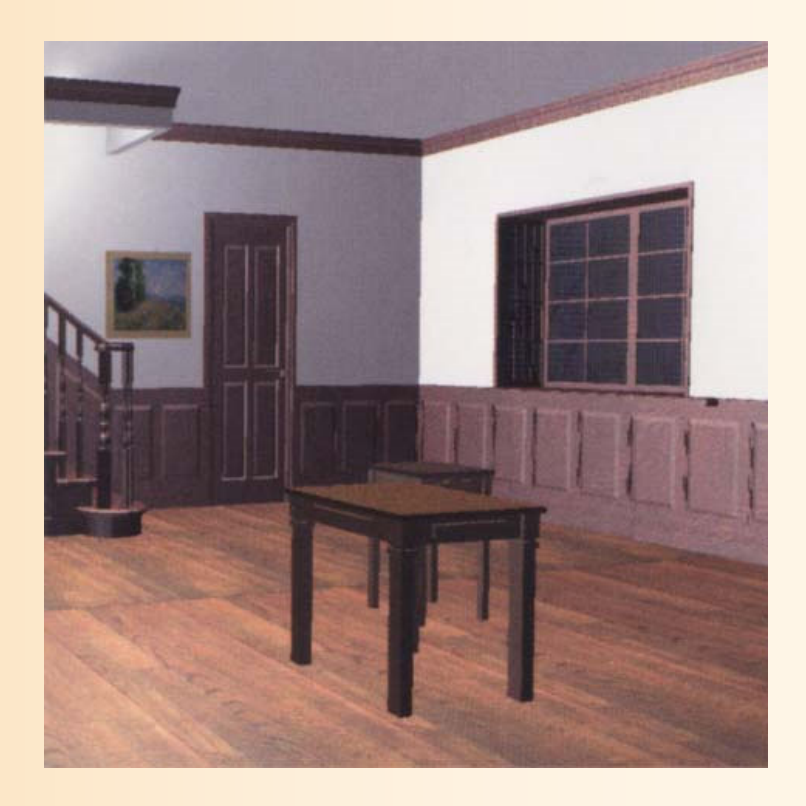

## ラジオシティの特徴

- $\bullet$  どのレンダリング手法とも組み合わせ可能
	- レンダリングの前処理として計算される
	- – 光源や物体が動かなければ再計算の必要がな いので、リアルタイム処理でも利用可能
		- 前もってラジオシティを計算した結果を保存しておく
		- ウォークスルーなどでの利用
- $\bullet$  自然な照明の効果を計算するためには必須 の技術

## 他の大域照明計算手法

#### $\bullet$ モンテカルロ法

 1本のレイを追跡するレイトレ ーシングとは異なり、複数の 経路を追跡する手法

 乱数にもとづいて、反射面か ら複数の経路を生成する

 $\bullet$ フォトンマッピング法

> 光源から放射される光を追跡 することで、各点における明る さを計算する手法 インスティック 基礎と応用 図8.2

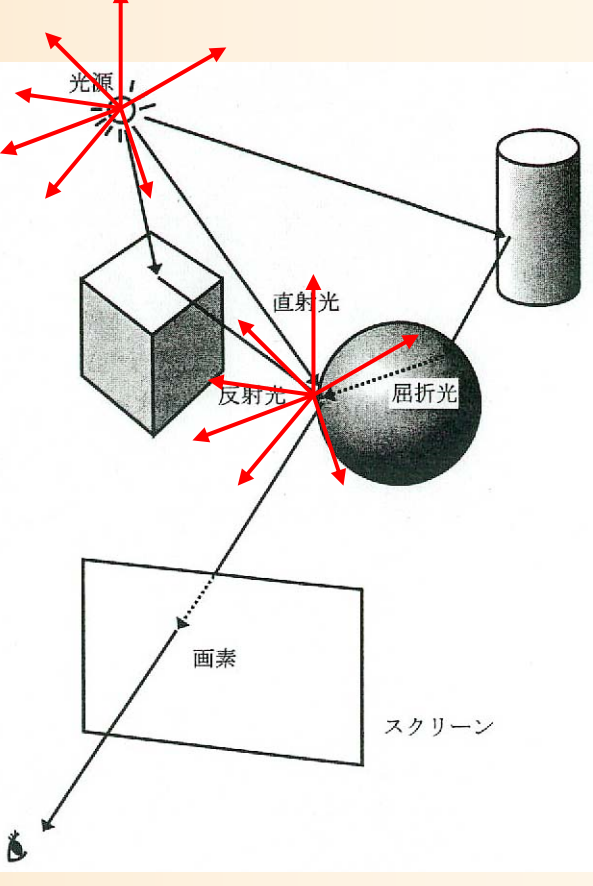

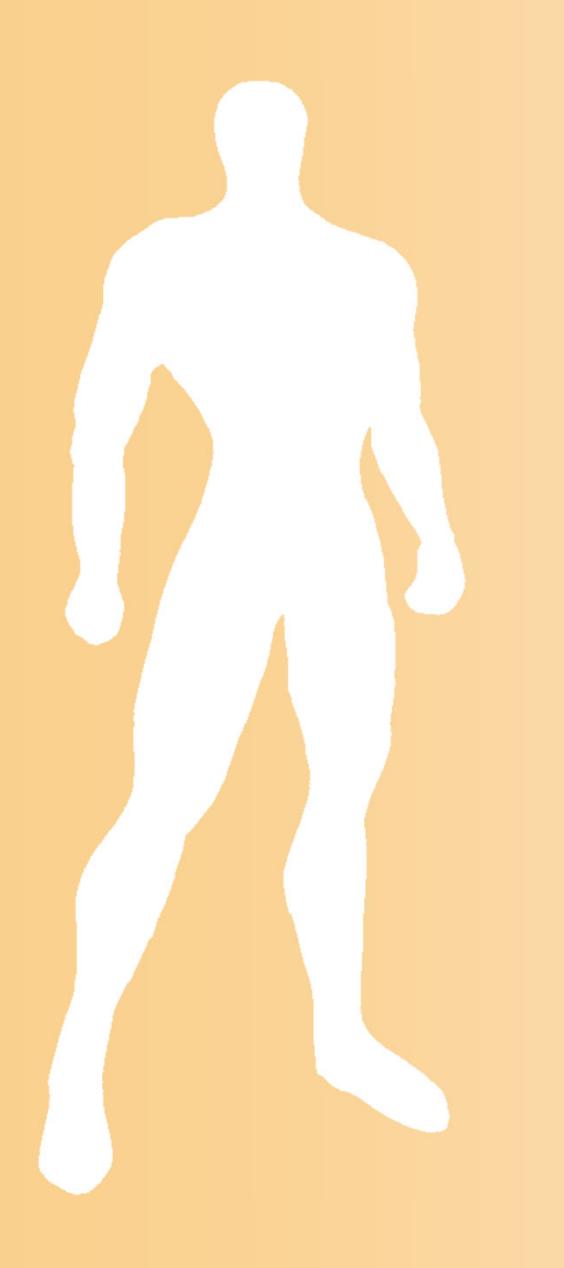

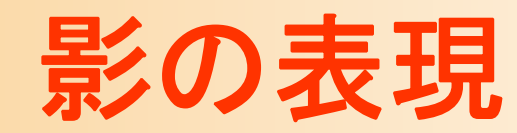

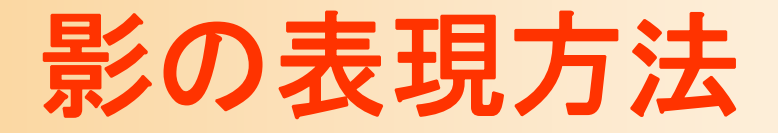

### $\bullet$  レイトレーシングやラジオシティなどを用いる ことで、影も自動的に表現できる

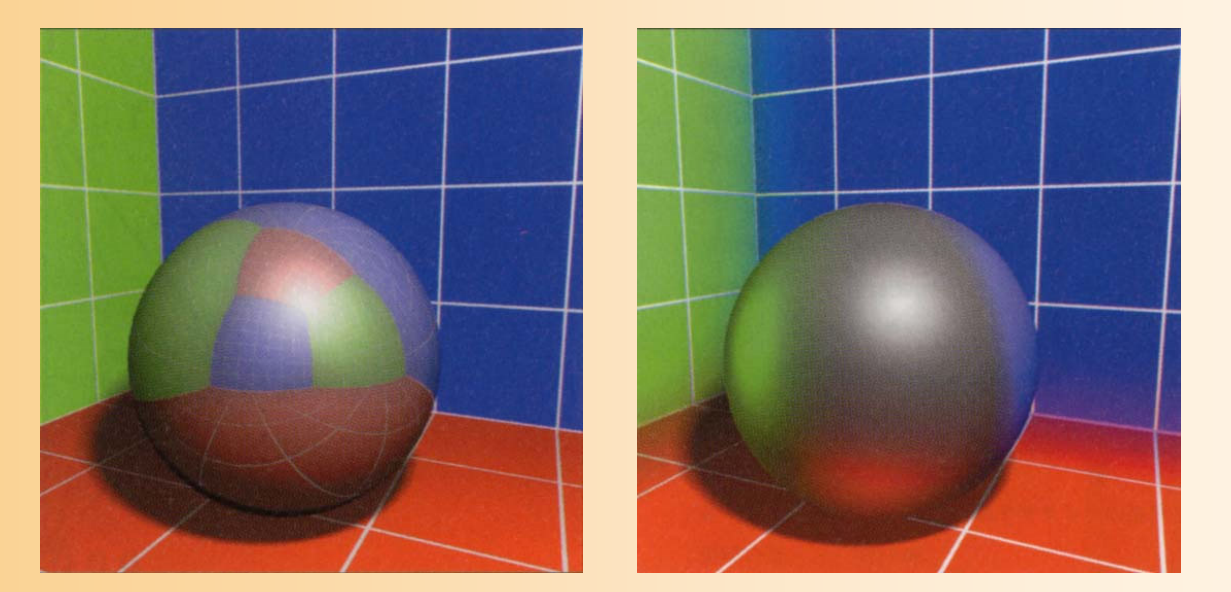

CG制作独 習事典 p.5

## コンピュータゲームなどで使用するのは難しい 影は非常に重要なので、他の手段で特別に実現

## 影の擬似的な表現方法

- $\bullet$ テクスチャマッピング
- $\bullet$ 投影ポリゴン
- $\bullet$ シャドウ・ヴォリューム、シャドウ・マップ、など

### ここでは各手法の説明は省略

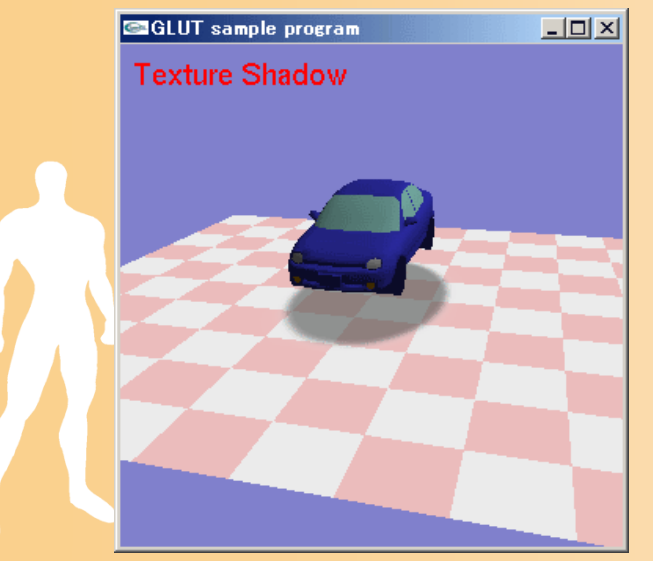

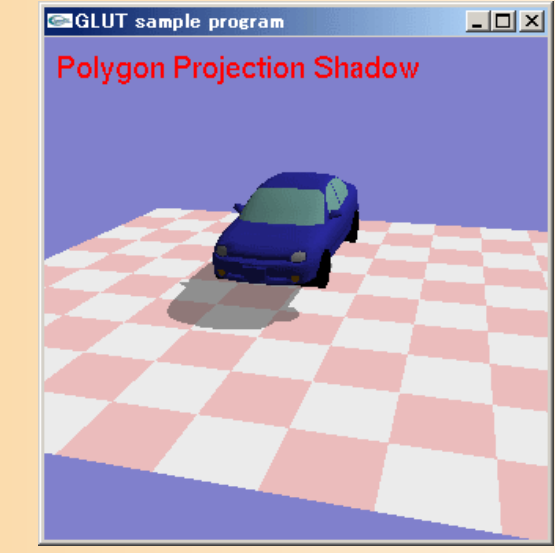

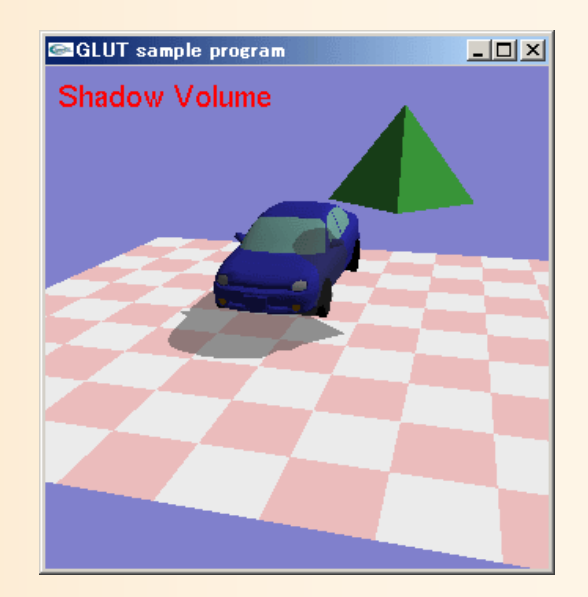

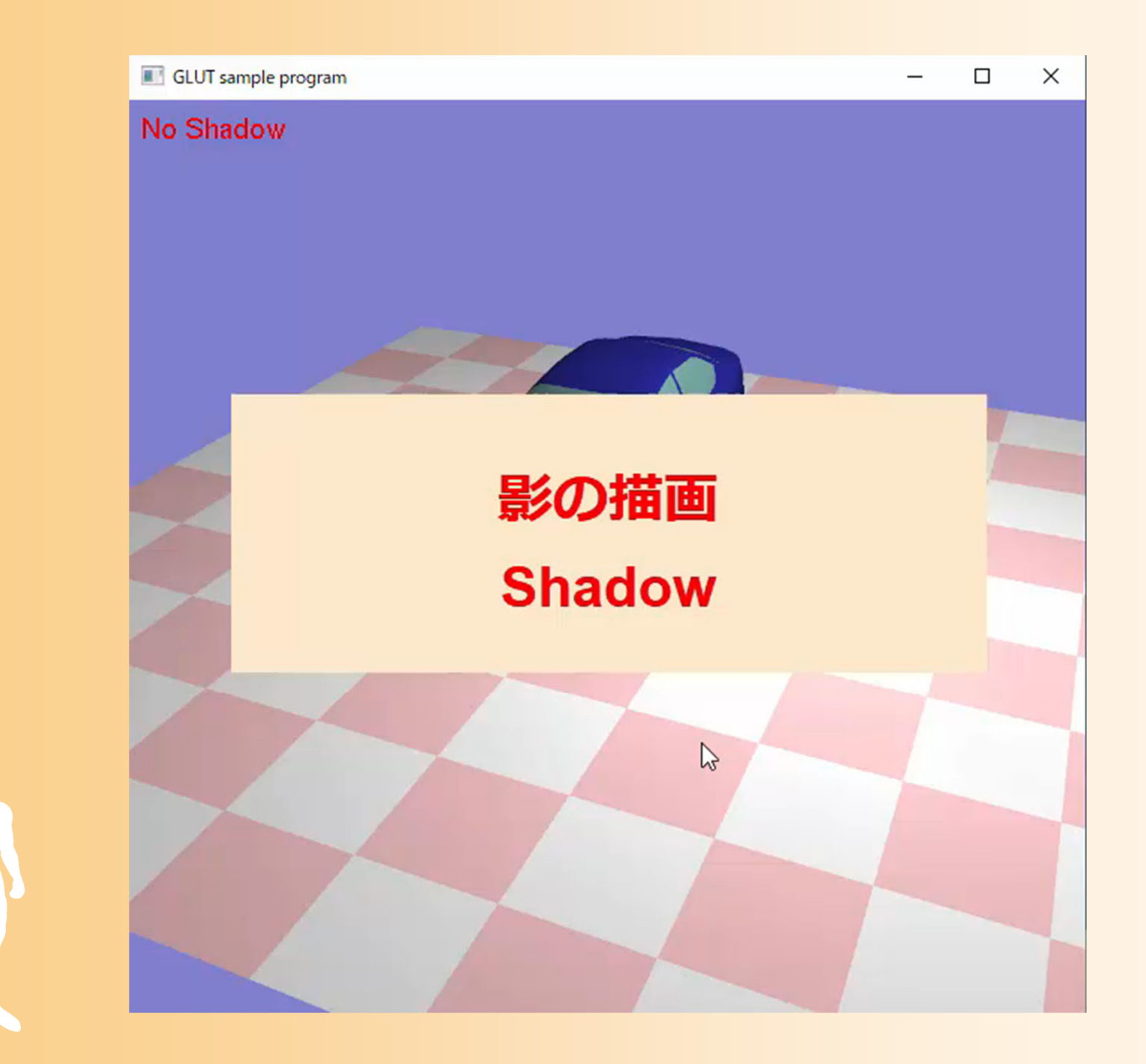

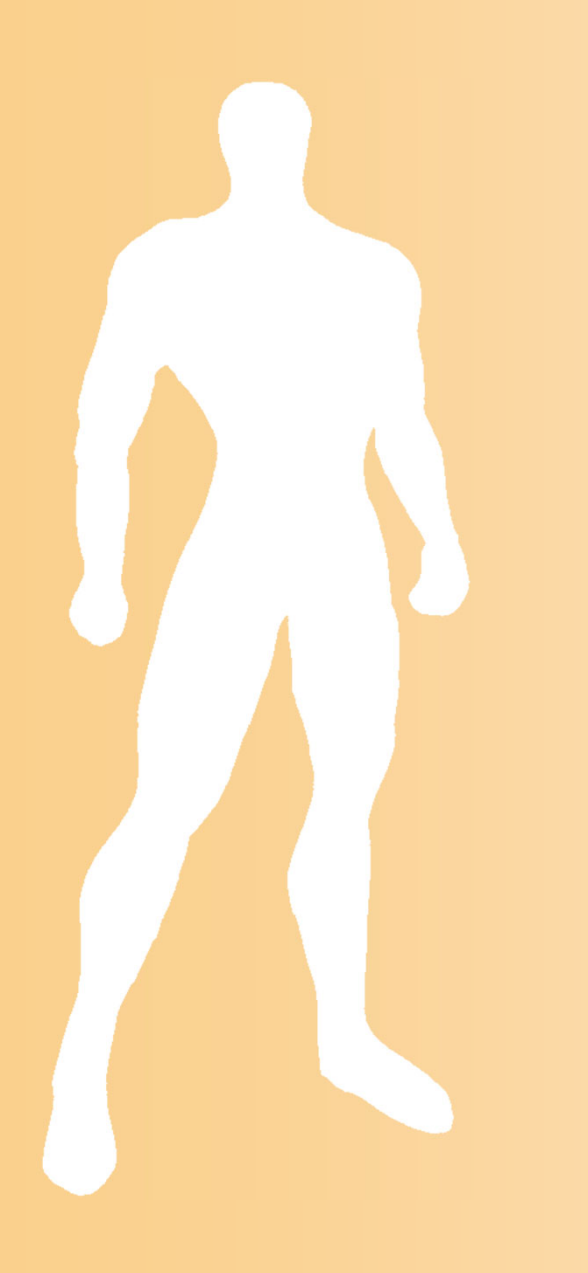

## **BRDF**

## **BRDF**

- BRDF
	- Bi-directional Reflectance Distribution Function
	- –双方向反射分布
- $\bullet$  現実世界の物質の反射特性を正確に再現 するための技術

 $\bullet$  イメージベースドレンダリングの考え方を発 展させたもの

## 反射特性のモデル

• フォンのモデル 拡散反射光 鏡面反射光 *I kI N L d dl nd sl <sup>I</sup> kI RV*

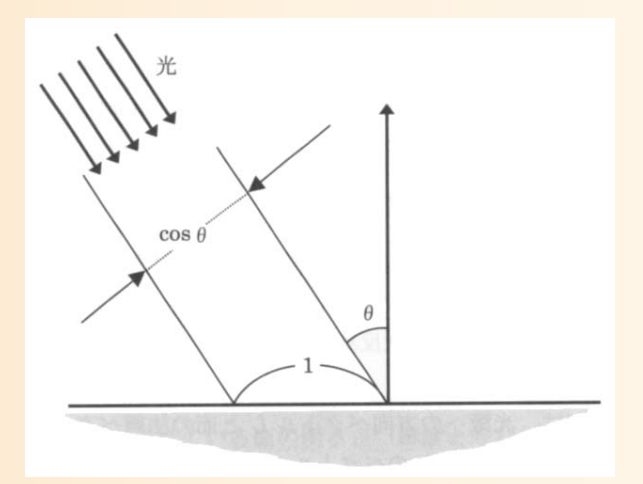

基礎と応用 図2.9

 $\bullet$  現実の物体 表面は平らではなく、 乱反射などが起こる モデルとのずれが生じる

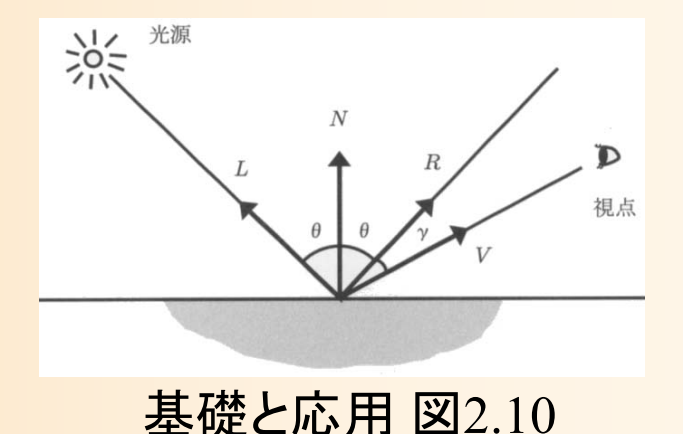

## **BRDF**の考え方

- $\bullet$  反射特性を表現
	- カメラ方向・光源方向の関数によって表される
		- 法線に対するカメラ方向・光源方向
	- –特殊な装置を使って実際の素材から計測

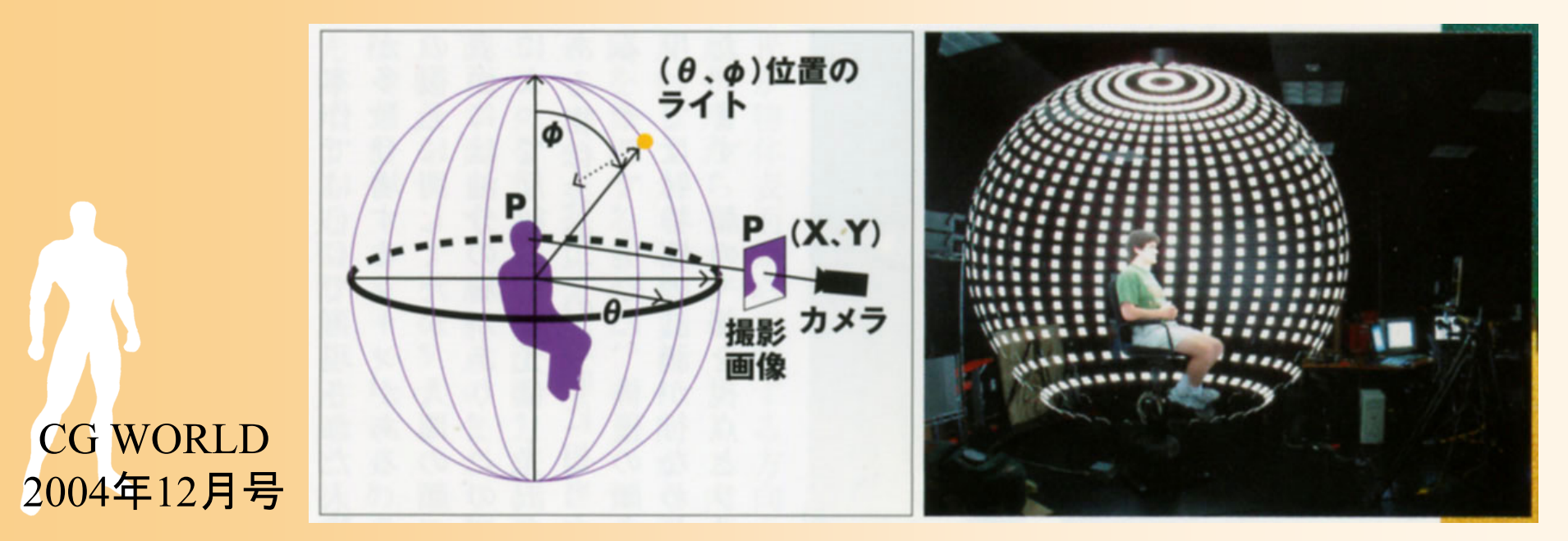

## サンプル画像の取得

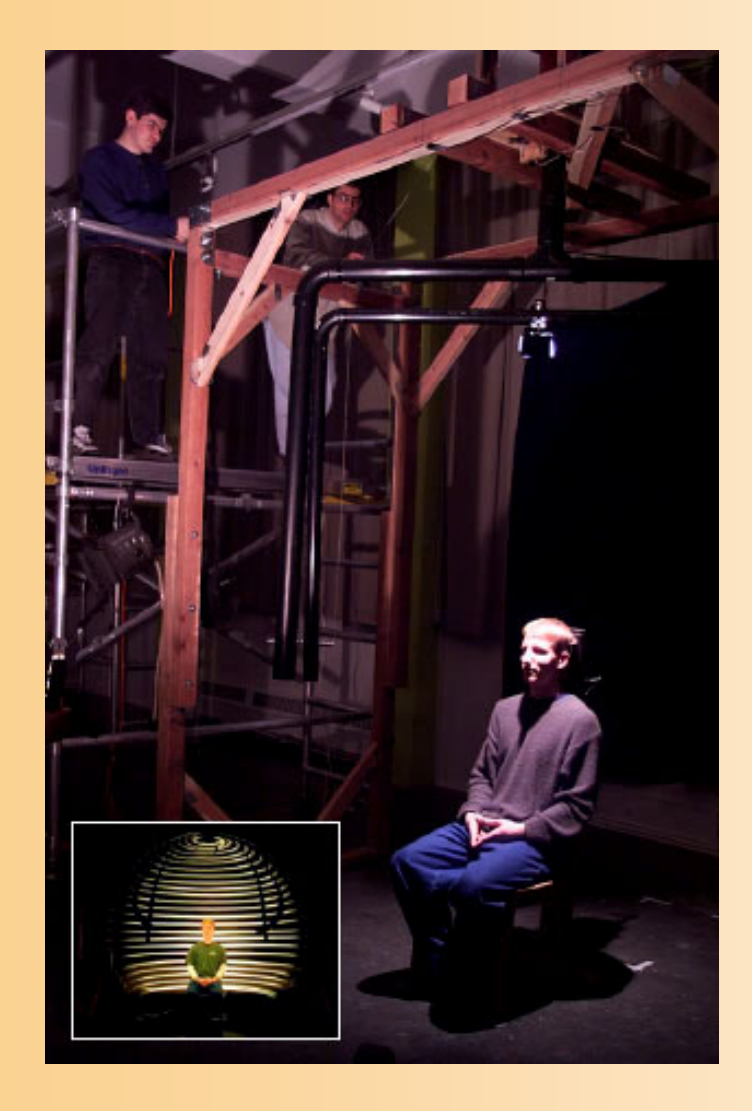

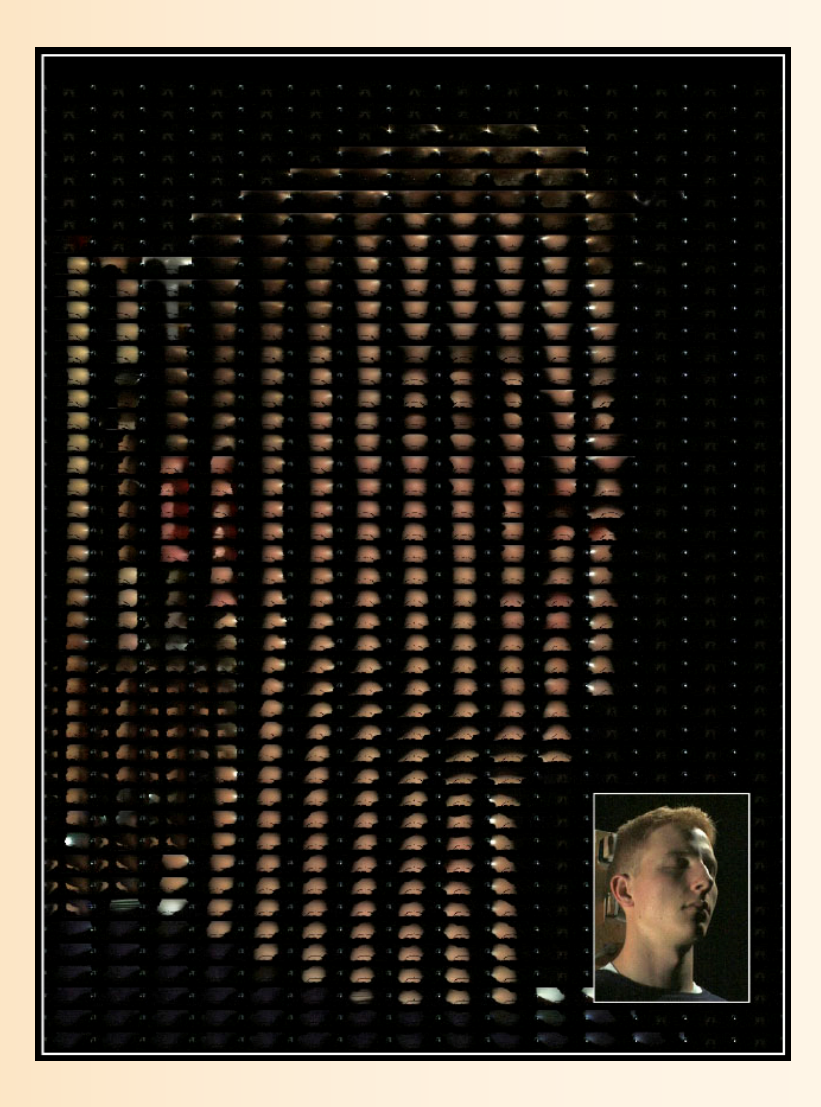

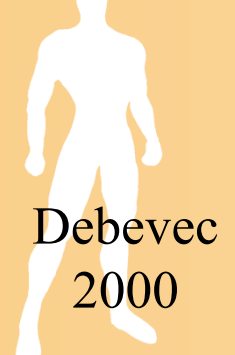

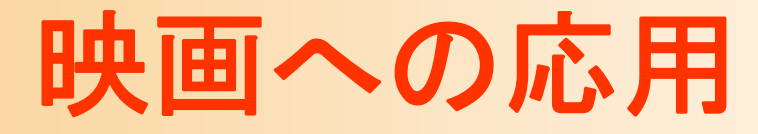

 $\bullet$  Spider-Man 2 完全CGのキャラクタの、顔の皮膚の質感を再現

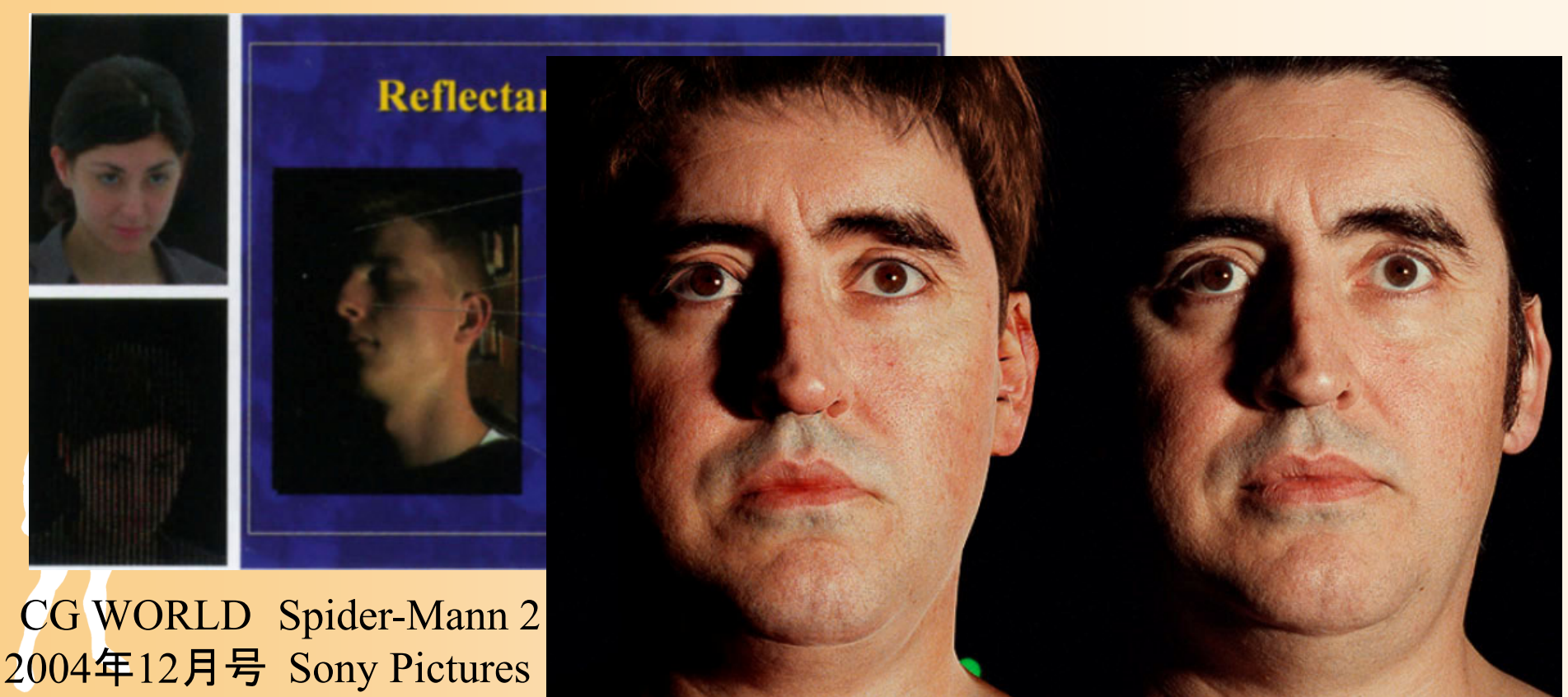

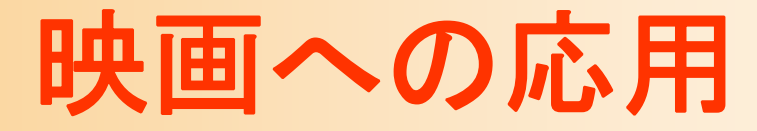

 $\bullet$  Matrix (2, 3) 完全なCGキャラクタにBRDFが使われた最初の例

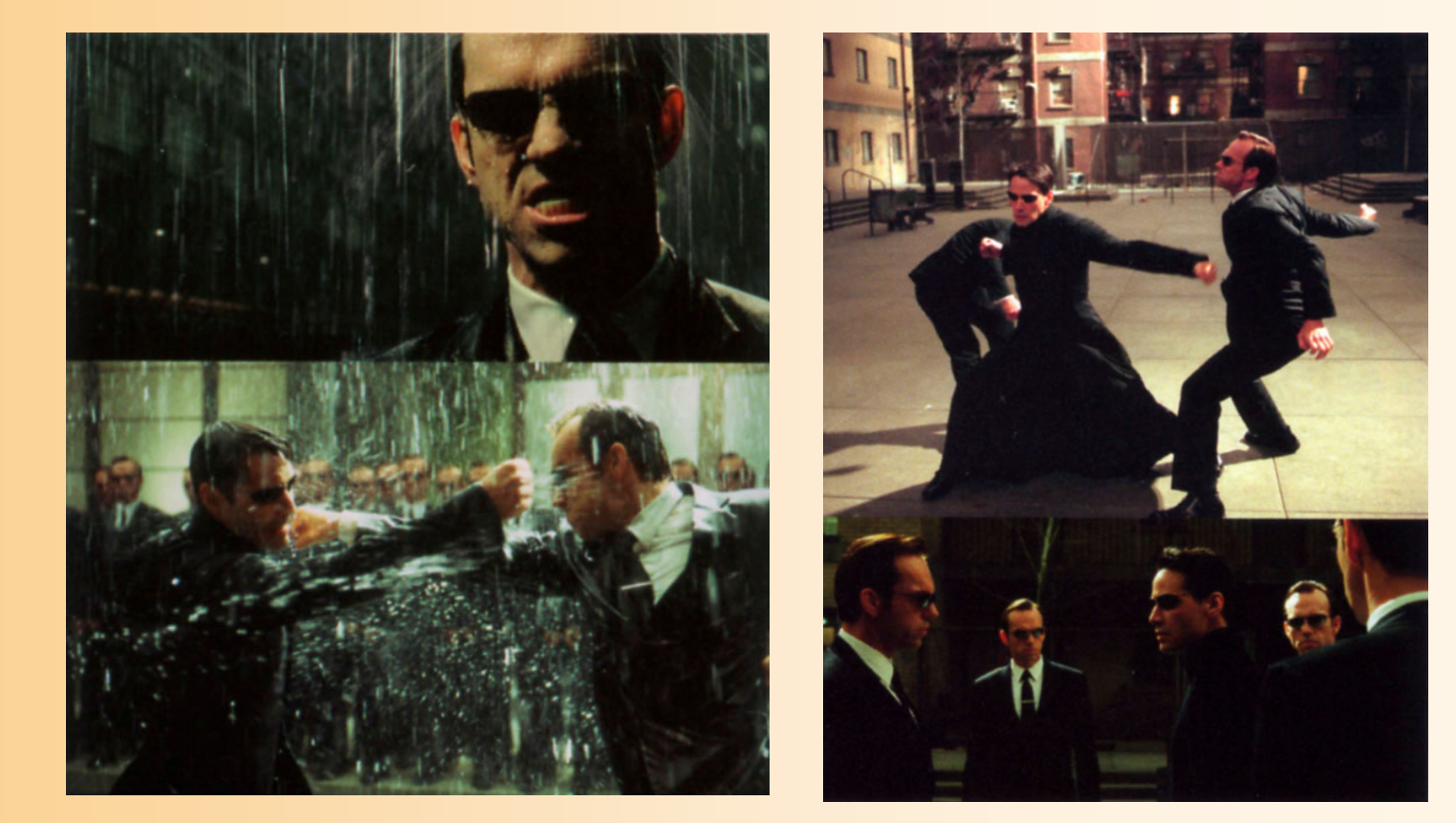

CG WORLD **Matrix** Warner Bros.

2004年12月号

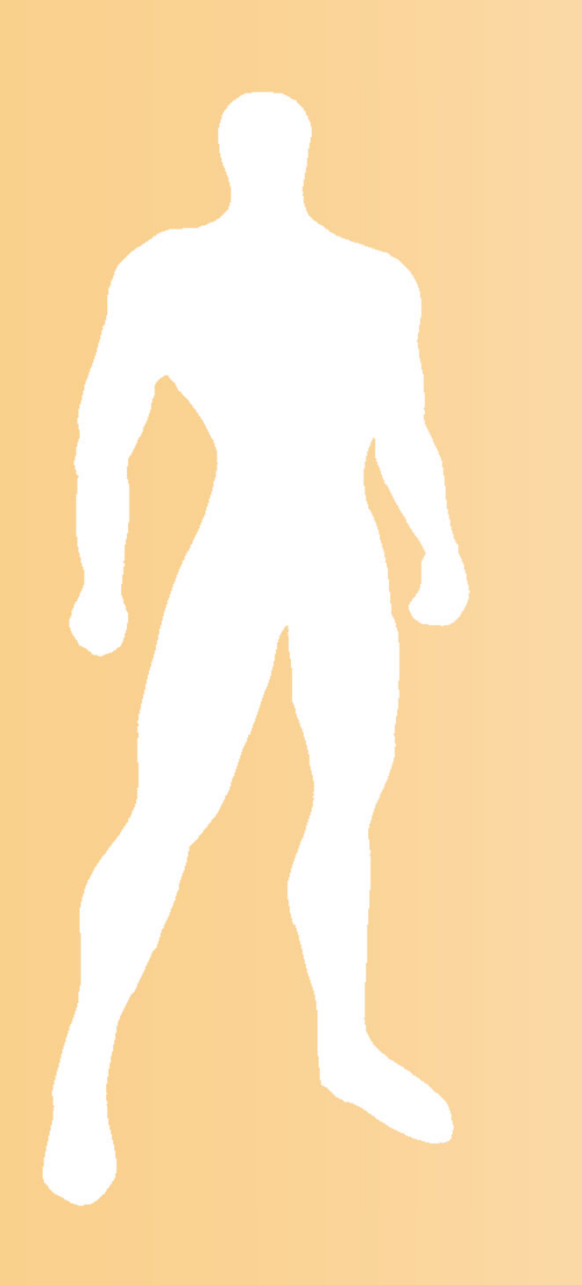

マッピング

マッピング

- $\bullet$  マッピング
	- 面を描画する時に、面の表面に画像を貼り付け る技術
	- 複雑なモデリングをすることなく、細かい模様な どを表現できる

図5.2

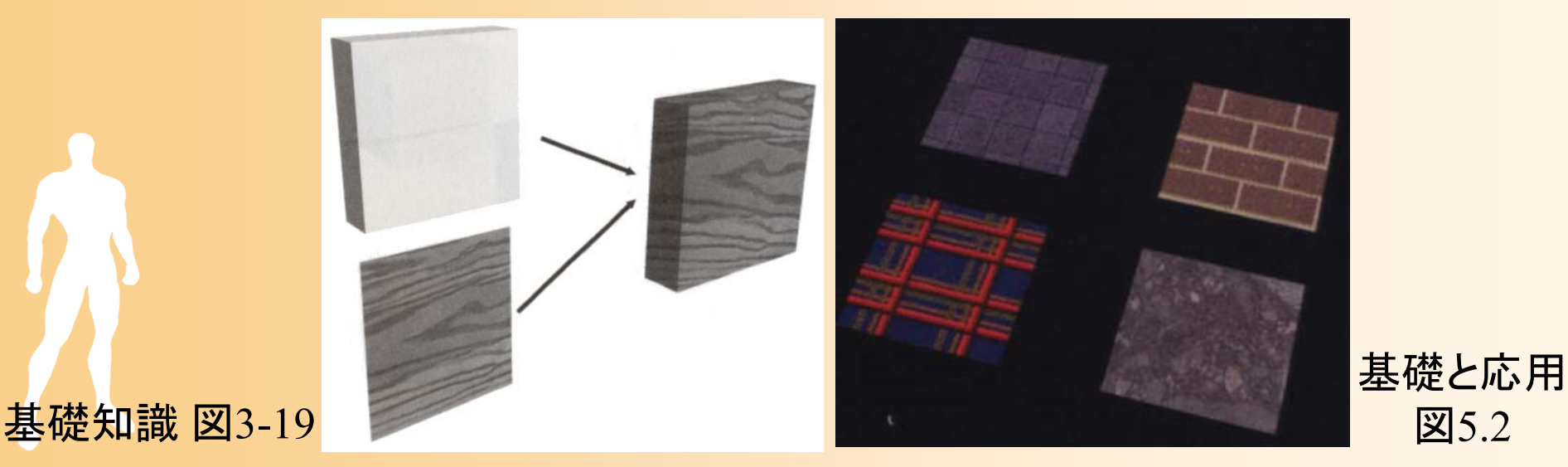

## マッピングの方法

- $\bullet$  物体への画像の貼り付け方 マッピングの方向や繰り返し の方法
- $\bullet$  uv座標系
	- テクスチャ画像の座標は( *u*,*v* ) で表せる

– モデルデータの各頂点( *<sup>x</sup>*,*y*,*<sup>z</sup>*)ごとに、対応する テクスチャ画像の( *<sup>u</sup>*,*<sup>v</sup>*)座標を与えておく

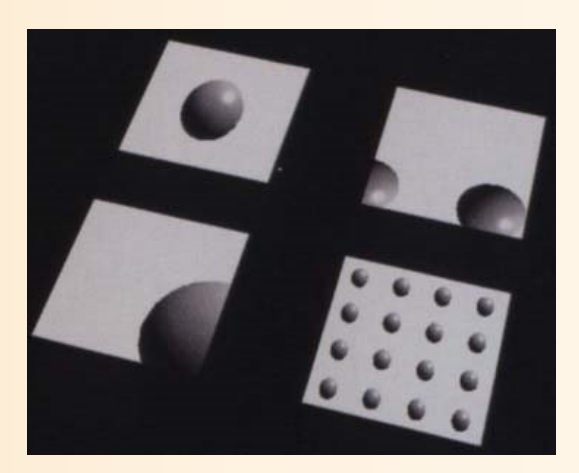

基礎と応用 図5.3

## マッピングの例

### $\bullet$ 人体モデルへのマッピングの例

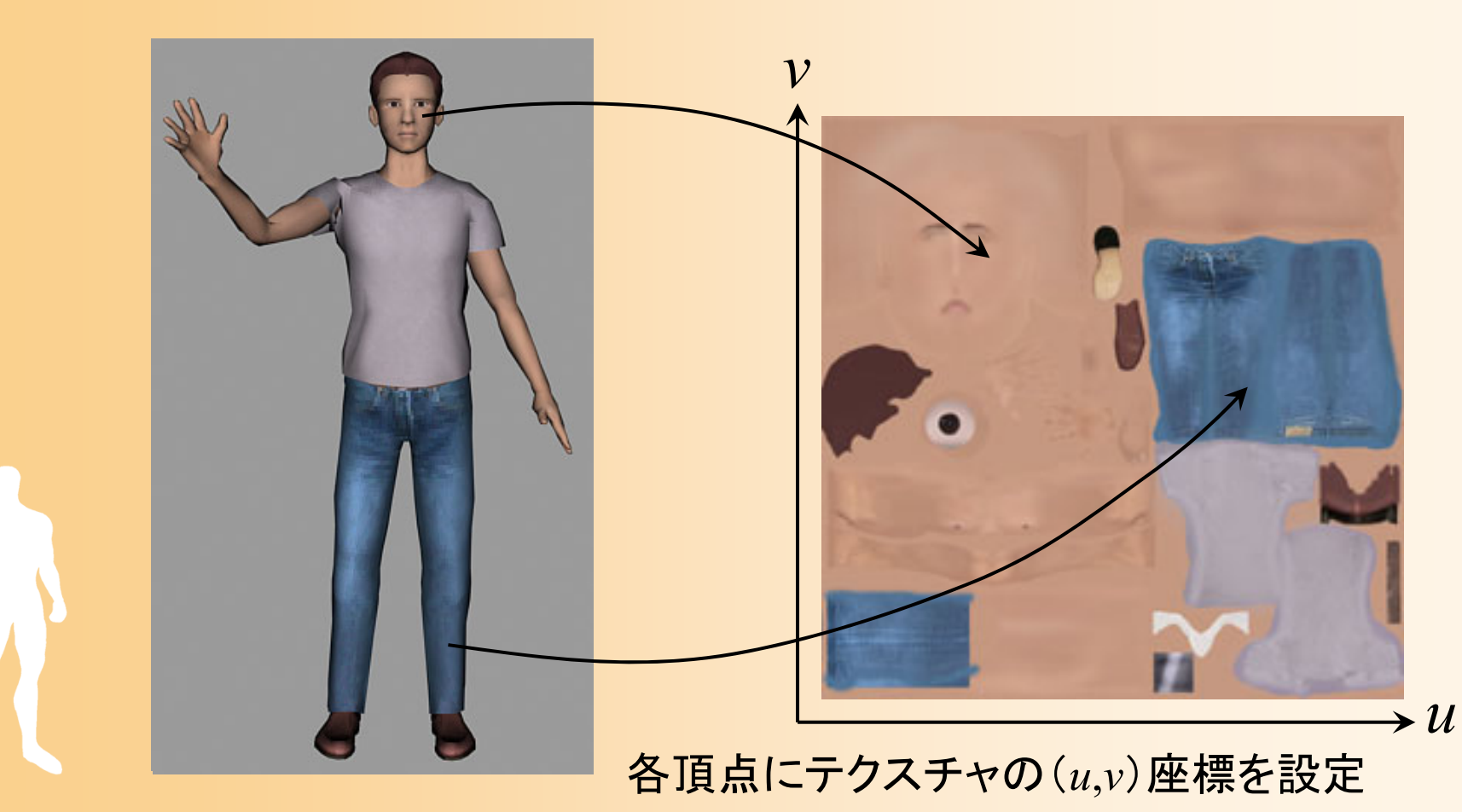

## 自動マッピングの方法

- $\bullet$  ラッピング
	- 各頂点の( *<sup>u</sup>*,*<sup>v</sup>*)座標を自動的に計算する方法 – 主に単純な物体へのマッピング時に使用
		- 平行ラッピング
		- 曲座標ラッピング

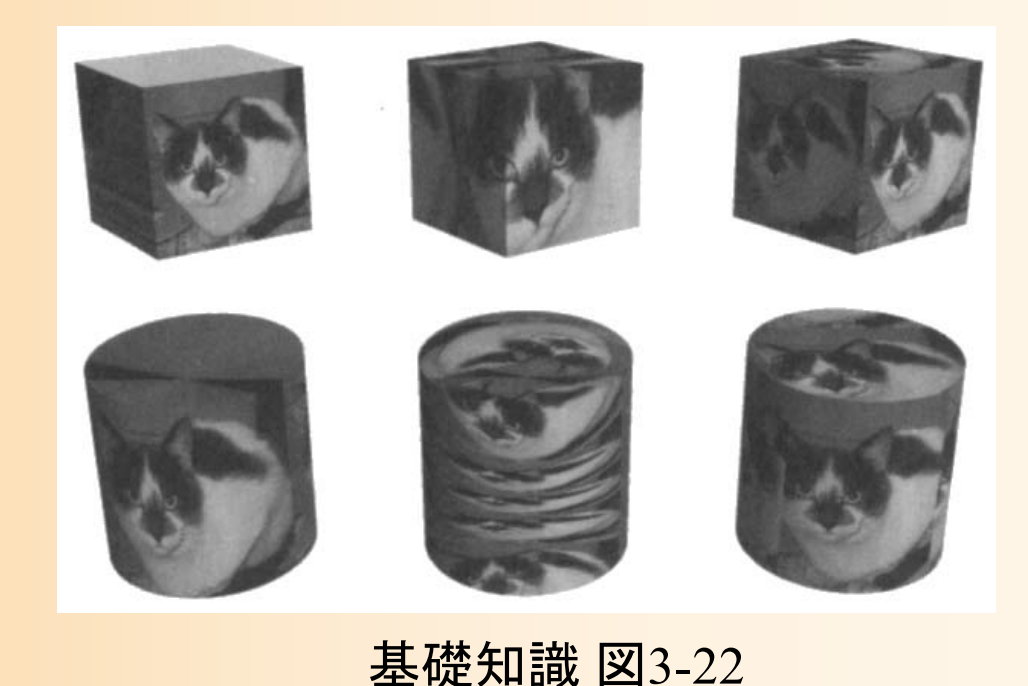

## 手動マッピングの方法

- $\bullet$  手動でのマッピング
	- 複雑な物体へのマッピングをする時は、モデリン グをする人が手動で( *<sup>u</sup>*,*<sup>v</sup>*)座標を設定
- $\bullet$  マッピング作成の手順
	- 1. 最初にまずモデルを作成
	- 2. モデルの展開図を作り、モデルの各頂点に対 応する( *<sup>u</sup>*,*<sup>v</sup>*)座標を設定(モデリング用ソフトの機能)
	- 3. テクスチャ画像を描く
	- ※ 後からモデルを大きく変更することは難しい

特殊なマッピング

- $\bullet$ バンプマッピング
- $\bullet$ 透過率や反射率のマッピング
- $\bullet$ 環境マッピング

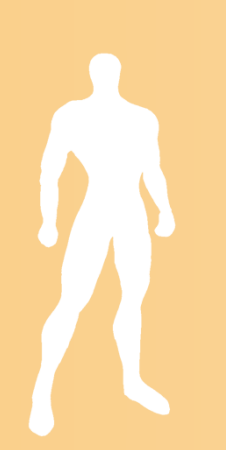

## バンプマッピング

 $\bullet$ バンプマッピング

–

- 面の色ではなく、法線を変化させる方法
- – 法線を変化させることで、見た目の質感を変え ることができる
	- ピクセルの周囲との輝度の差に応じて法線を傾ける
	- 形状そのものを変えるわけではないので、輪郭線は そのままであることに注意

 各ピクセルごとに法線と色を計算することが必 要になる(フォンシェーディングとの組み合わせ)

## バンプマッピングの原理

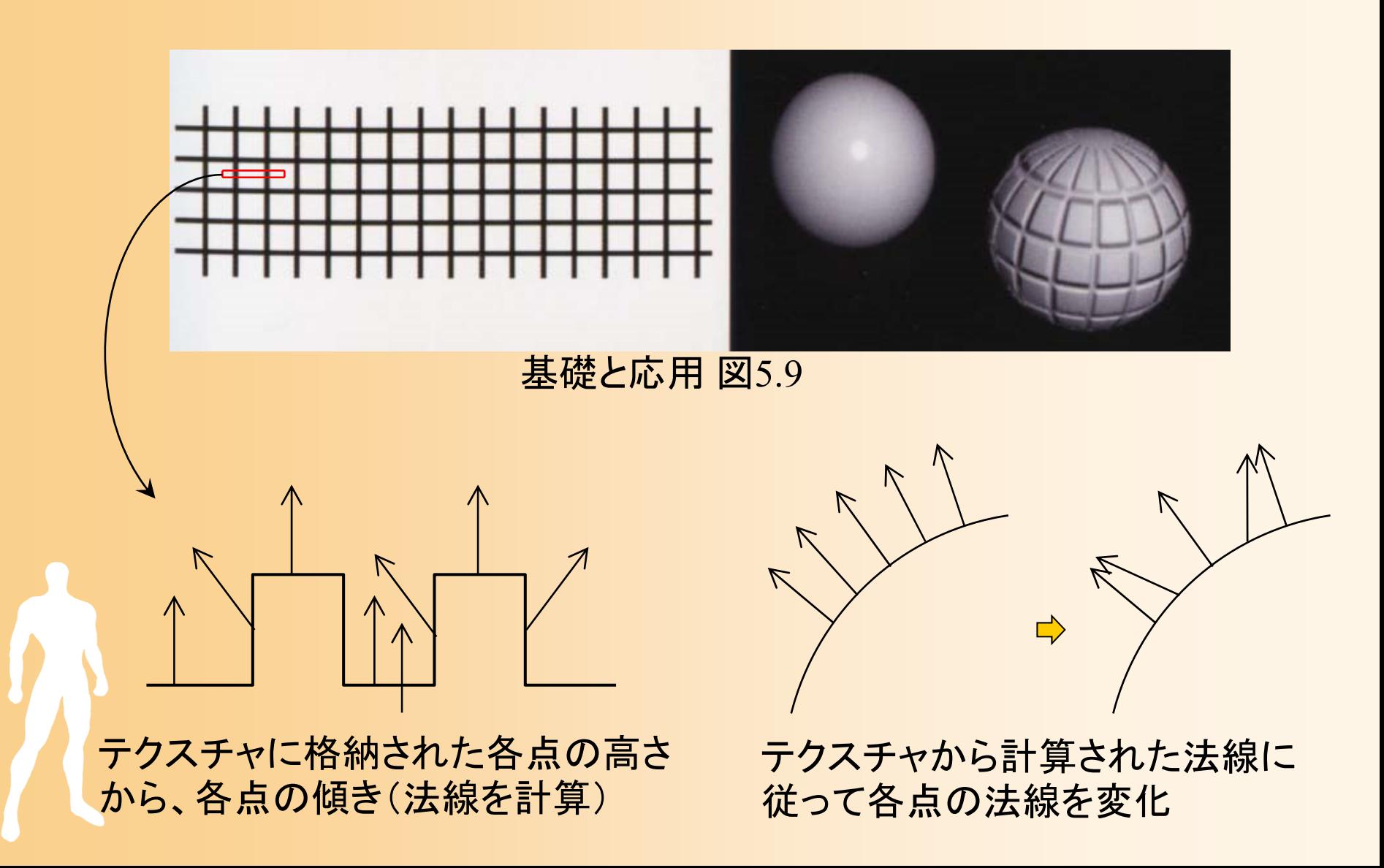

## バンプマッピングの例

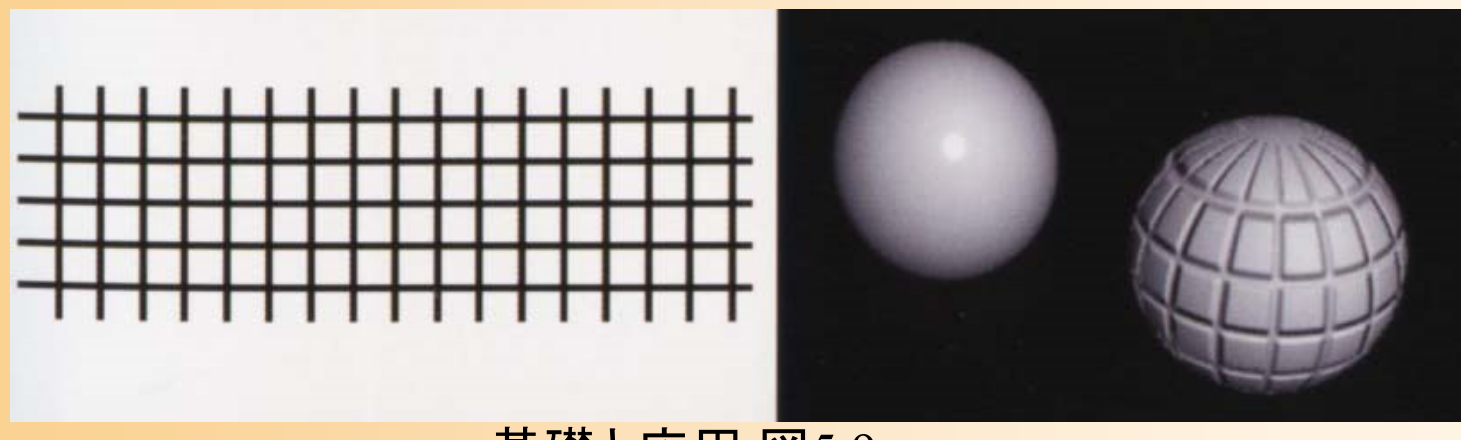

基礎と応用図5.9

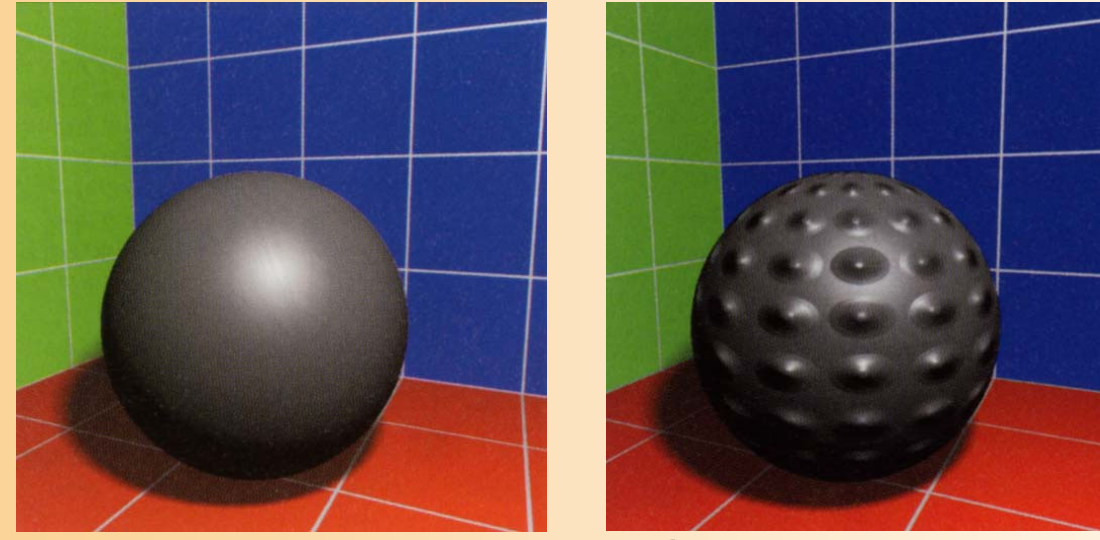

CG制作独習事典 p.<sup>13</sup>

## 反射率・透過率のマッピング

- $\bullet$  反射率や透過率をマッピングすることも可能 透過率のマッピングは、髪の毛や破れた着物な どを表現する時などに用いられる
	- 細かい形状を一枚の大きなポリゴンで表現できる

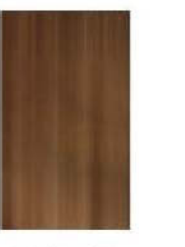

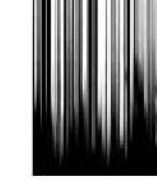

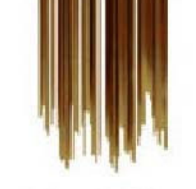

a) Texture Map

b) Alpha Map

c) Resultant Map

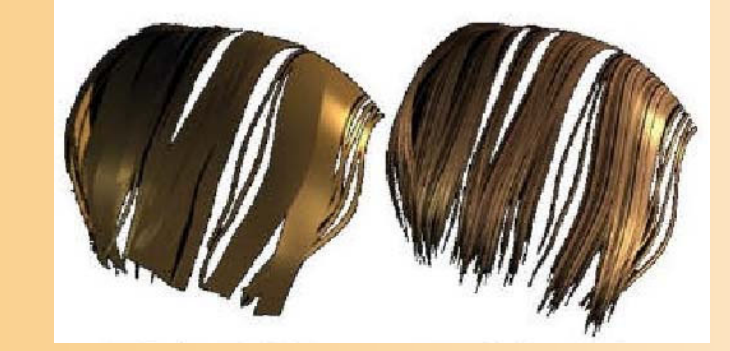

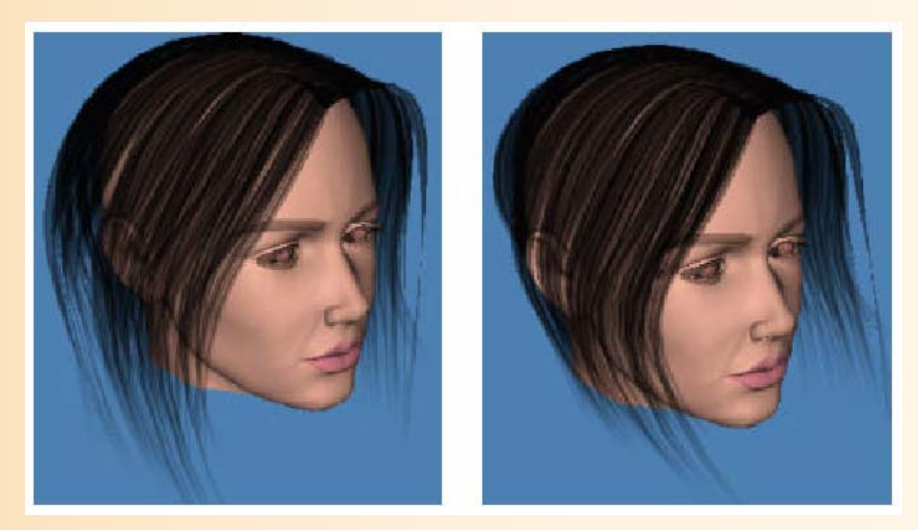

[Koh and Huang, CAS 2001]

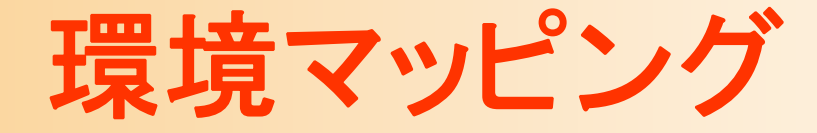

#### $\bullet$ 環境マッピング

### 物体の周囲の風景の画像を、テクスチャマッピン グを使って物体に貼り付けることで、周囲の風景 の映り込みを表現する

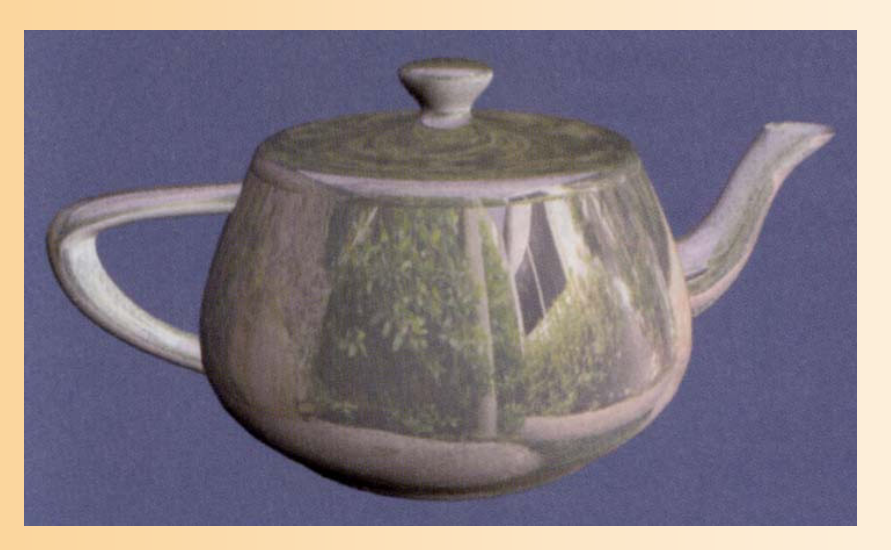

CG制作独習事典 p.<sup>17</sup>

## 環境マッピングの手順

 $\bullet$ 物体の周囲の画像をレンダリング

 $\bullet$ 

- カメラを物体の中心に置いて、各方向を見たとき の画像を生成
- 例えばキューブ環境マップならば6枚分の画像を生成 周囲の物体が動かなければ、周囲の画像の生成 は最初の一回だけで良い(2回目からは高速に 描画可能)

レンダリングした画像を物体に貼り付ける

 テクスチャ座標は、各点の法線から自動的に計 算できる

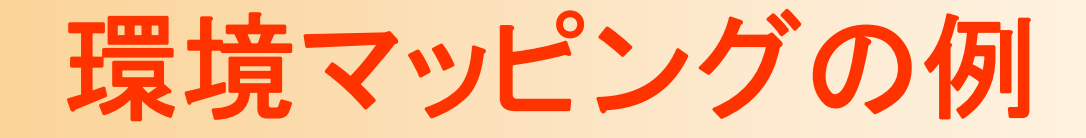

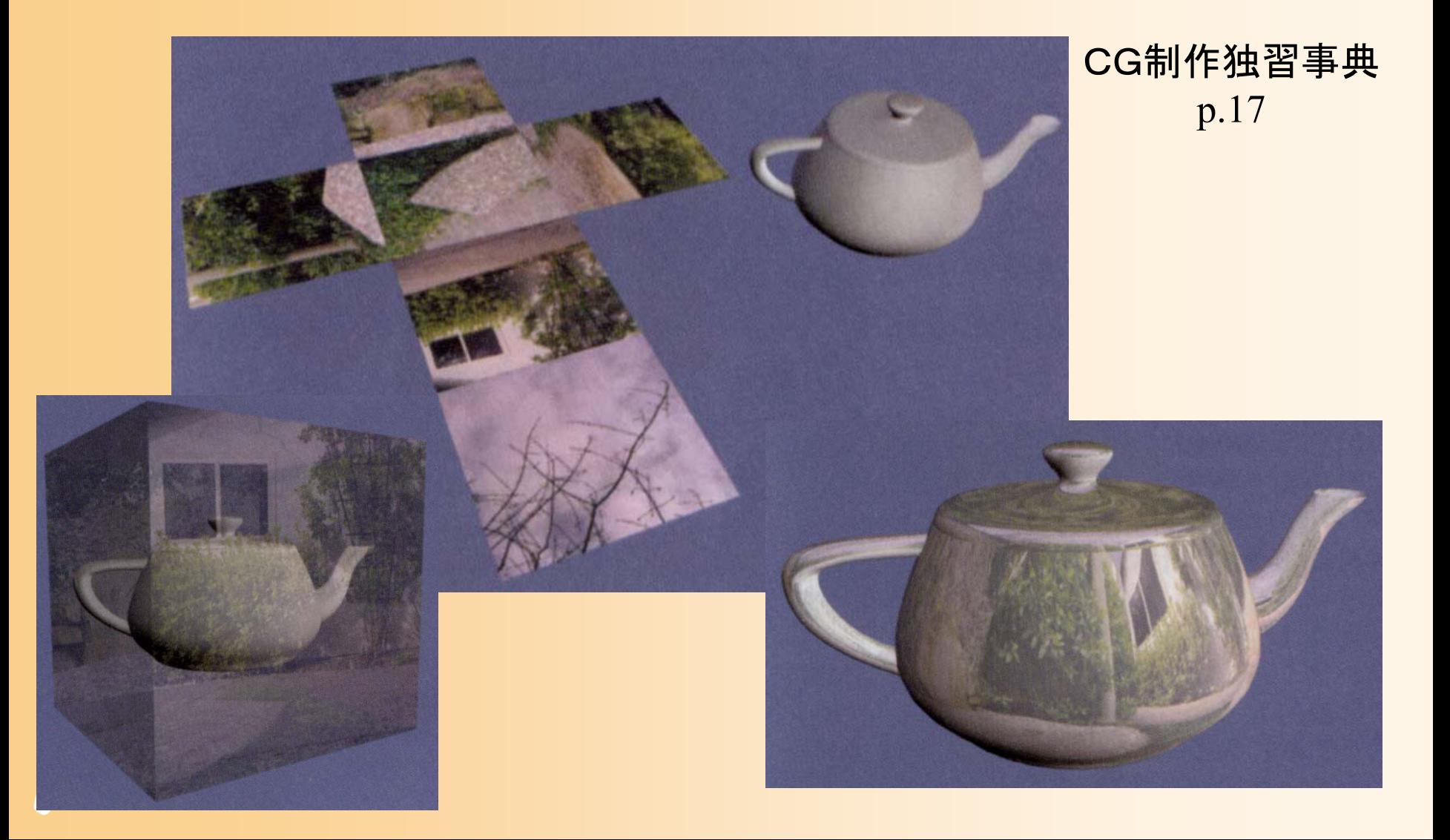
## マッピングの合成

- $\bullet$  複数の画像によるマッピング
	- 実際の応用では、複数のマッピングを重ね合わ せる(合成する)場合が多い
		- 基本となる模様( 1枚) + 環境や光などの影響( 1~数枚)
	- 昔のハードウェアは、1枚しかマッピングができ なかった

 最近のハードウェアは、 4枚~16枚程度の同時 マッピングに対応している

まとめ

- $\bullet$  前回の復習 シェーディング
- $\bullet$  シェーディング(前回の続き)
	- OpenGLでの光源情報の設定
	- ラジオシティ
	- –影の表現
	- BRDF

マッピング

 $\bullet$ 

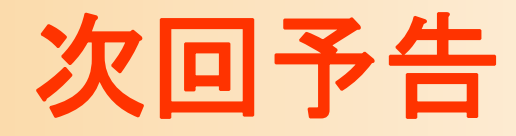

 $\bullet$ OpenGL演習

## シェーディング(光源情報の設定) –マッピング

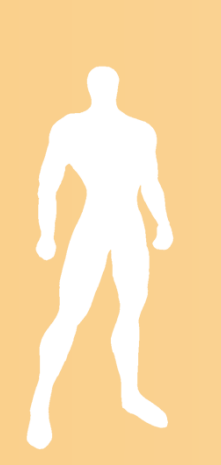